# Основы HTML и CSS Списки и таблицы

# Списки и таблицы:

- Структурирование информации на WEB-странице при помощи списков. Типы списков
- Таблица и ее элементы
- Правила задания размеров для таблицы и ее ячеек. Объединение ячеек. Типичные ошибки при работе с таблицами
- Использование таблиц. Макетирование web-страницы с помощью таблиц
- Использование вложенных таблиц
- Приемы использования таблиц на web-странице

Маркированный список (unordered list) **<ul> <li>первый элемент</li> <li>второй элемент</li> ... <li>последний элемент</li> </ul>** 

Типичный компьютер:

- Системный блок
- Монитор
- Клавиатура
- Монитор
- Принтер

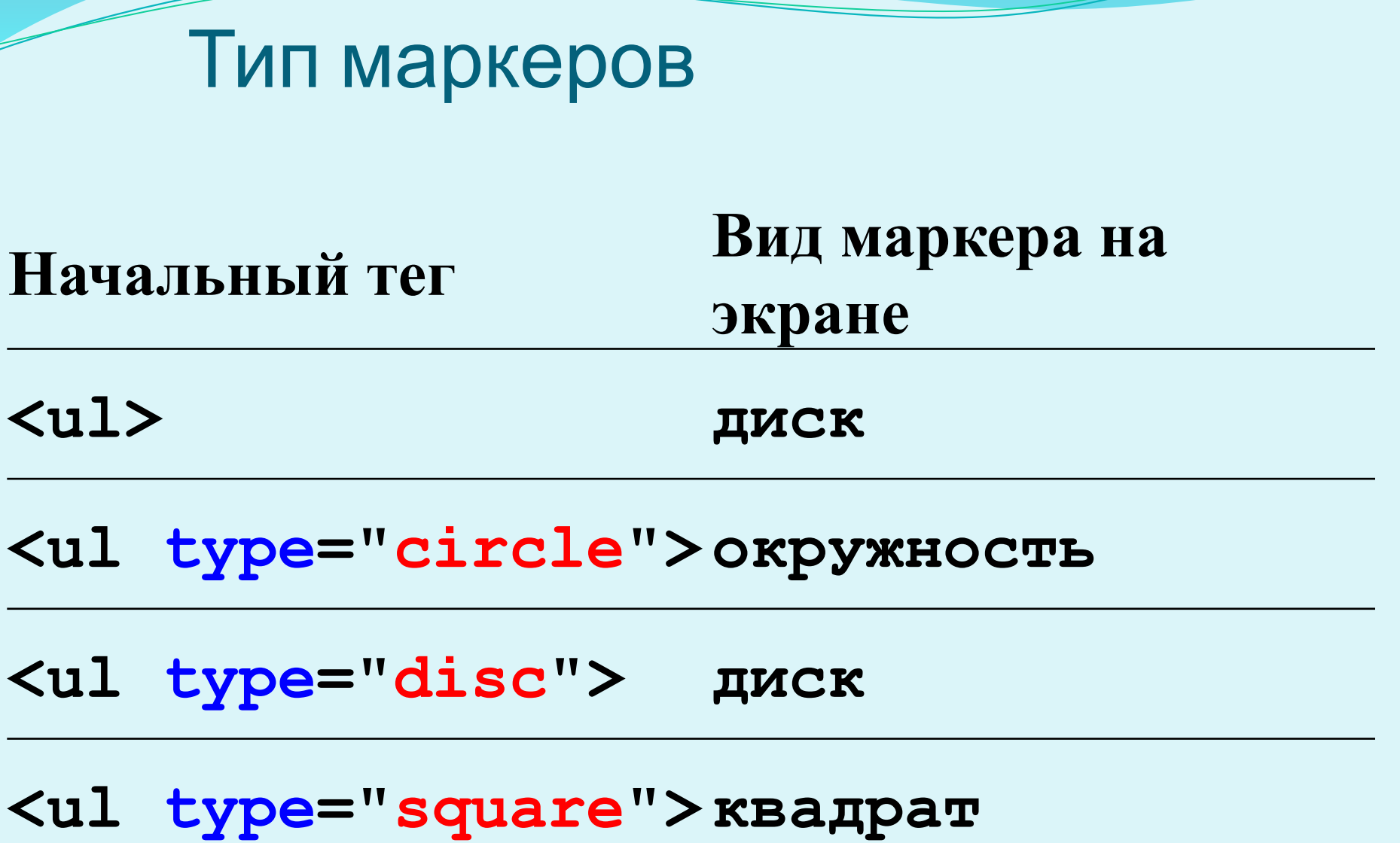

Нумерованный список (ordered list) **<ol> <li>первый элемент</li> <li>второй элемент</li> ... <li>последний элемент</li> </ol>** 

Типичный компьютер:

- 1. Системный блок
- 2. Монитор
- 3. Клавиатура
- 4. Монитор
- 5. Принтер

# Типы нумерации

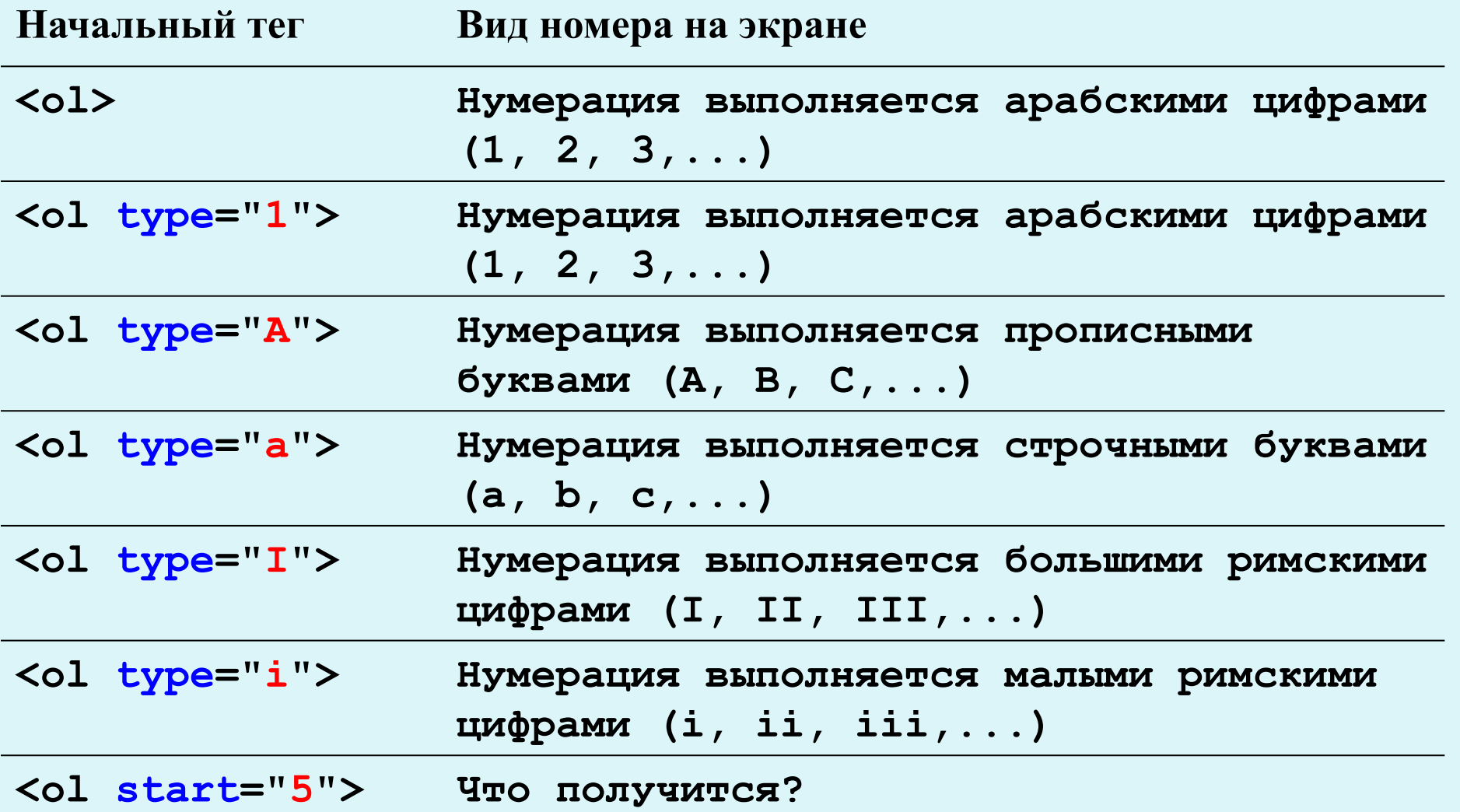

#### **<table>**

#### **<tr> </tr> <td> С о д е р ж а н и е </td>**

#### **</table>**

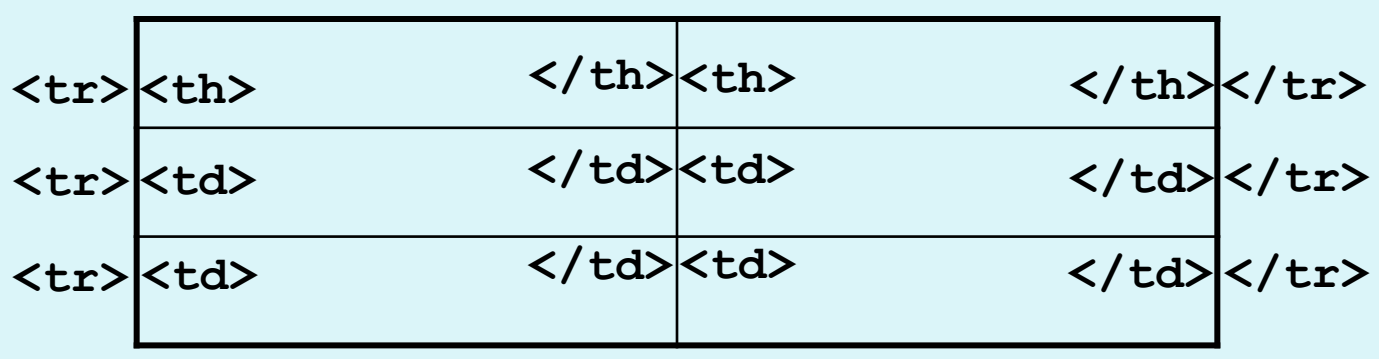

**<table>**

**</table>**

## (Не) Простая таблица

**<table>** 

 **<tr> <!-- Первая строка -->** <td>(1,1)</td><!-- Первая ячейка <td>(1,2)</td><!-- Вторая ячейка  **</tr> <tr> <!-- Вторая строка --> <td>(2,1)</td> <!-- Первая ячейка -->** <td>(2,2)</td><!-- Вторая ячейка -->  **</tr> <tr> <!-- Третья строка -->** <td>(3,1)</td><!-- Первая ячейка -->  **<td>(3,2)</td> <!-- Вторая ячейка --> </tr>** 

**</table>**

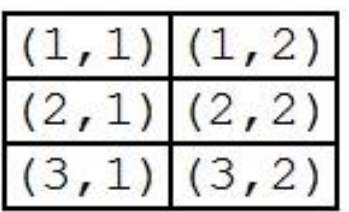

# Атрибуты элемента TABLE

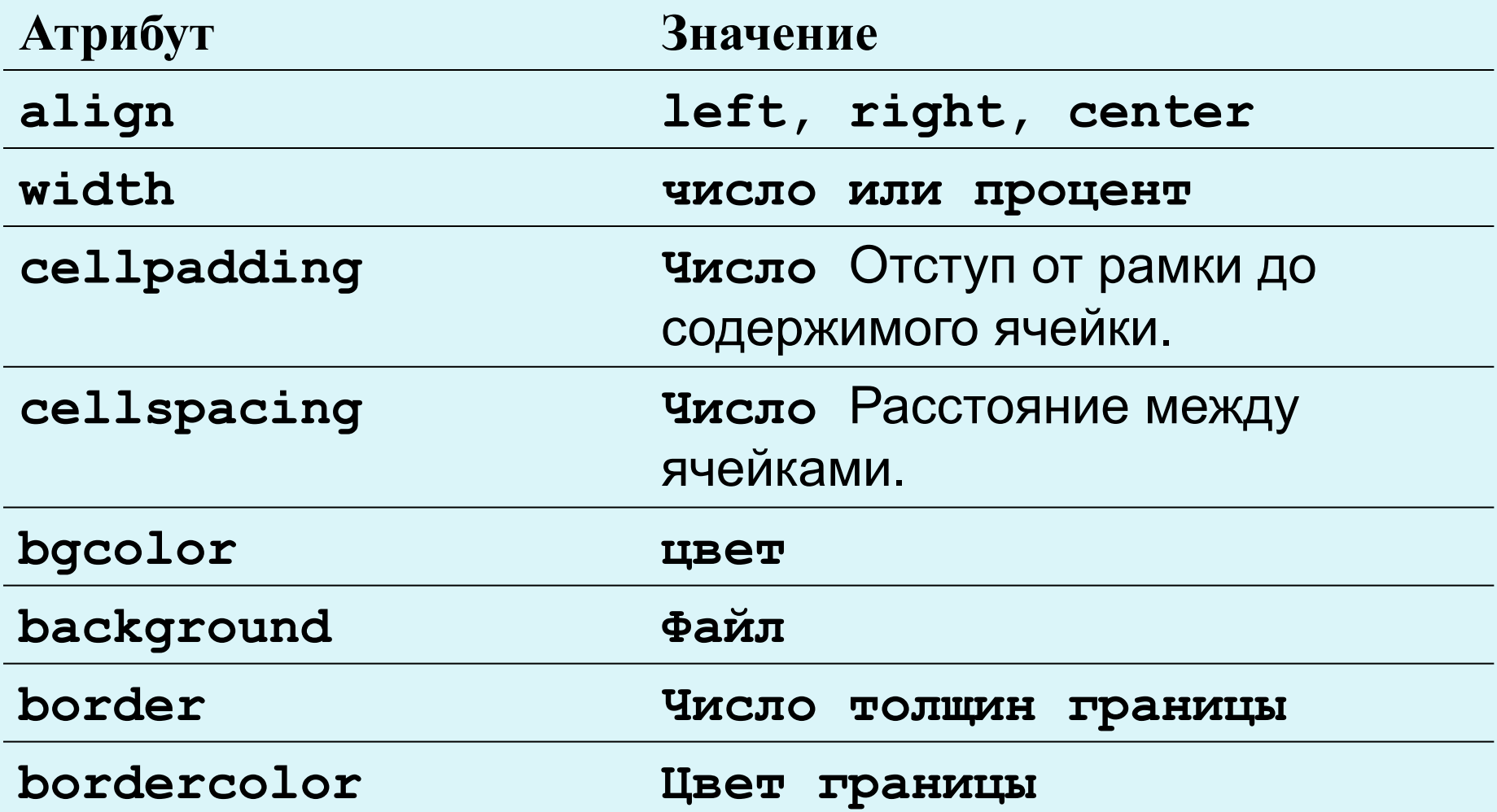

# Атрибуты элемента TR

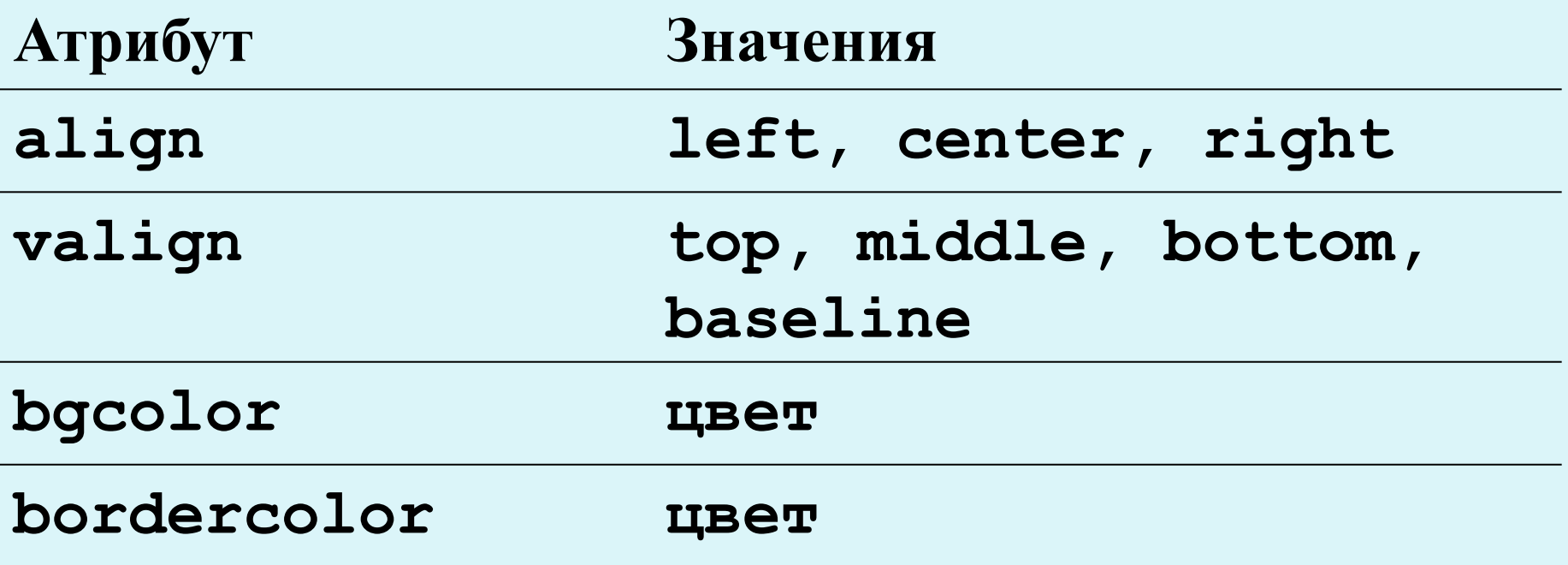

# Атрибуты элемента TD (TH)

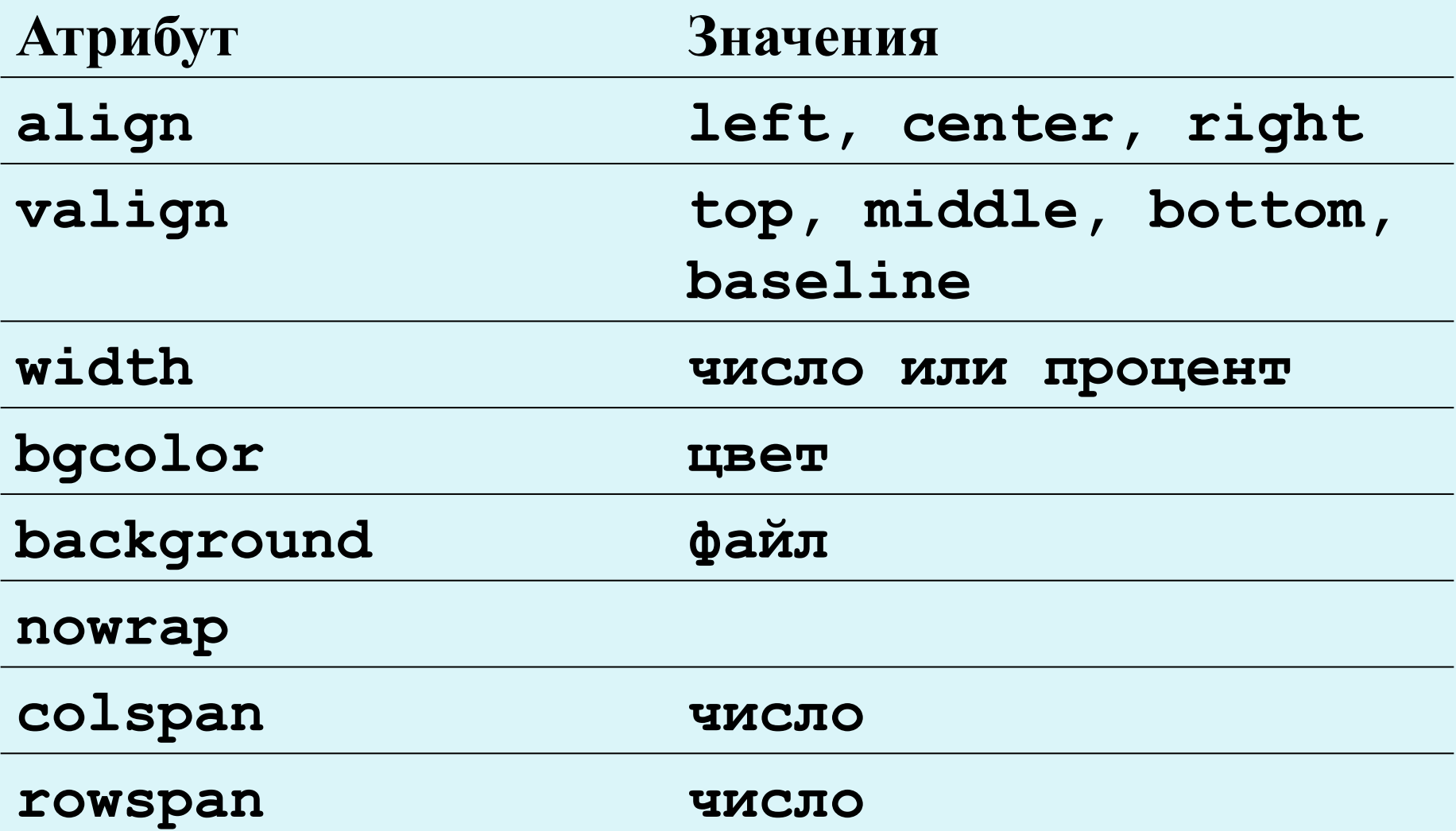

#### Объединение ячеек **<table border="1" width="100%">**

 **<tr>**

```
• Таблицы - Mozilla Firefox
Файл
      Правка
              Вид
                   Журнал
                            Закладки
                                http:/
  Отключить* A Cookies* Oшибок CSS
    Таблицы
 Столбцы объединены
```
Обычная ячейка, строка 2 Строки объединены Обычная ячейка, строка 3 Строка 4, правая ячейка Строка 4, левая ячейка

 **</tr> <tr>** <td rowspan="2">Строки объединены</td> <td>Обычная ячейка, строка 2</td>  **</tr>**

<td colspan="2">Столбцы объединены</td>

 **<tr> <td>ОбычǼая ячеǸǹа, Ȁȁǿǽǹа 3</td> </tr> <tr>**

**<td>Сȁǿǽǹа 4, Ǻевая ячеǸǹа</td>** <td>Строка 4, правая ячейка</td>

```
 </tr>
```

```
</table>
```
rin,

Готово

### Создаем заголовок таблицы

#### **<table>**

#### <caption align="top">Заголовок таблицы</caption>

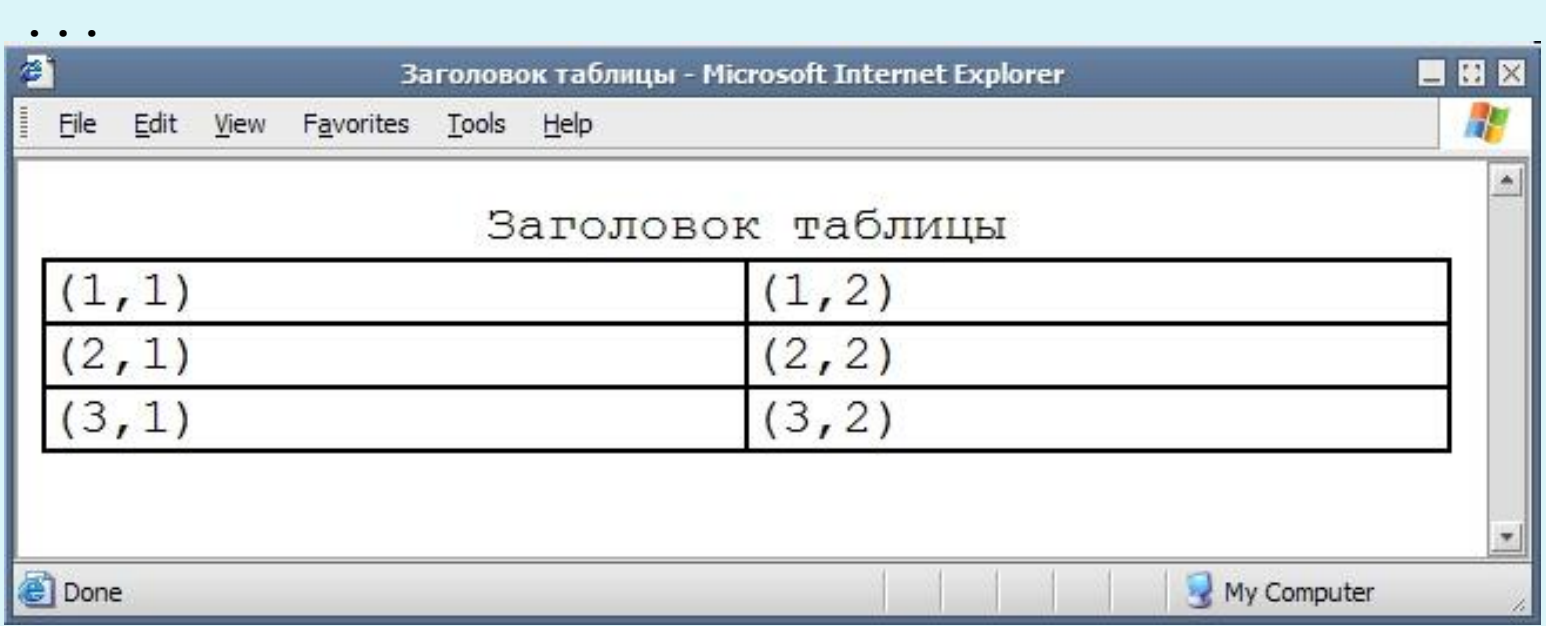

**Атрибуты заголовка:**

**align = top|bottom|left|right valign = top|bottom**

# Схема отступов и объединения ячеек

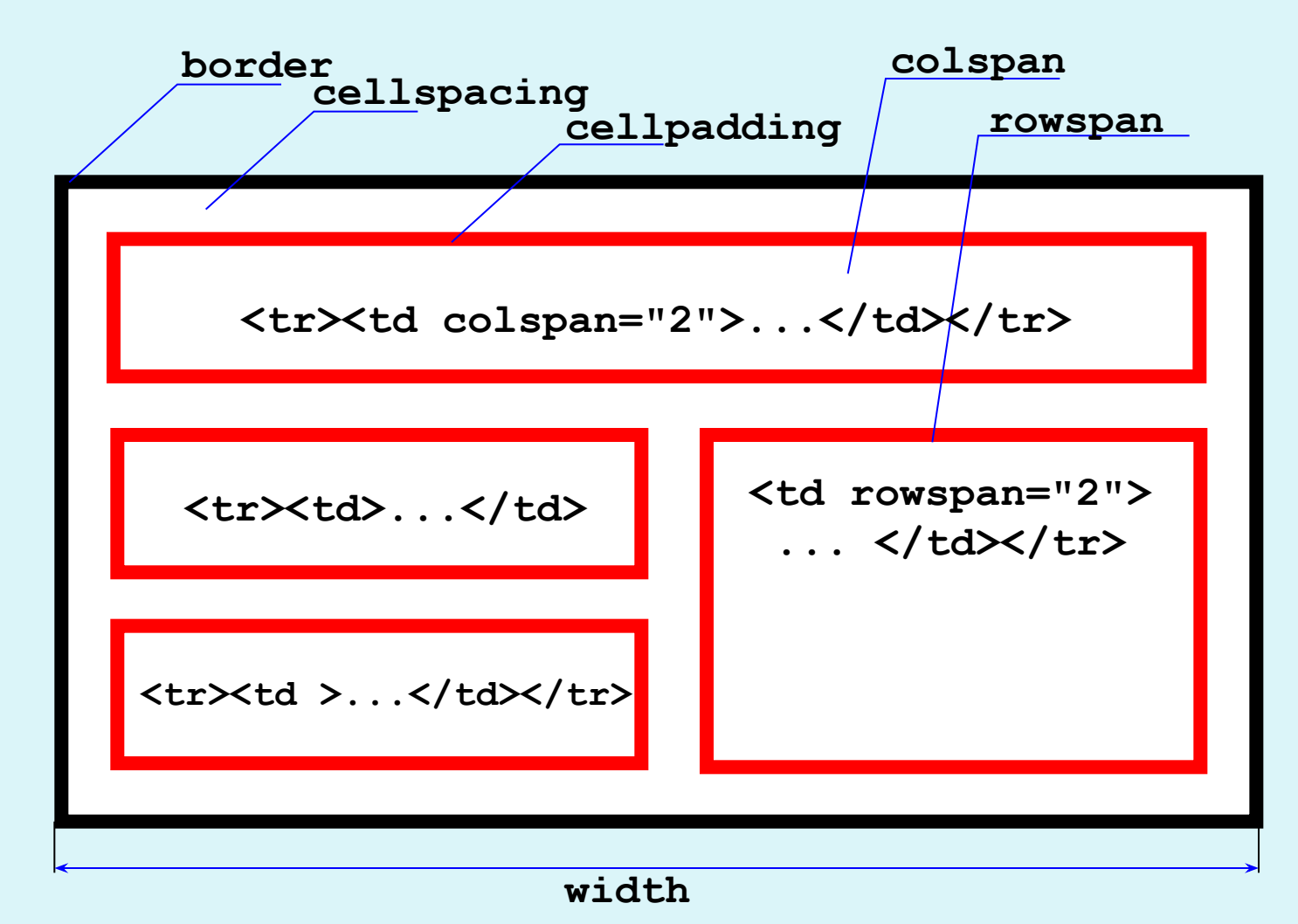

# Лабораторная работа

#### • Использование colspan и rowspan

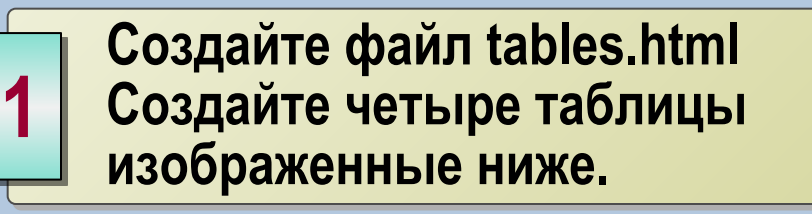

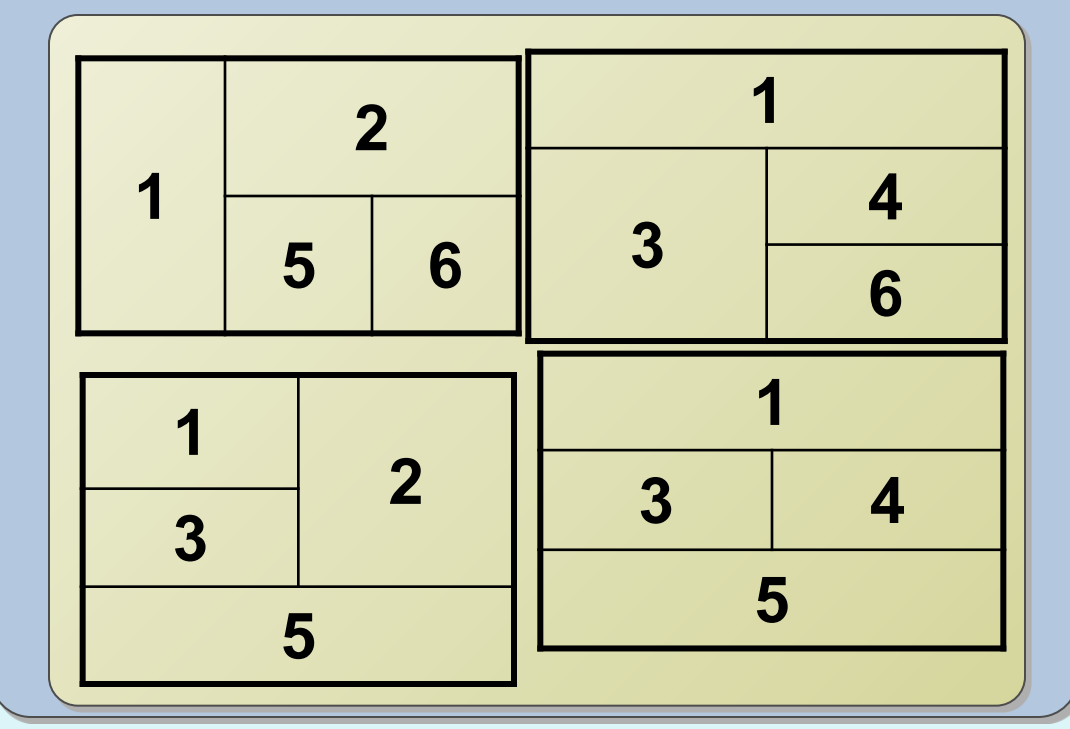

## Таблицы, вложенные друг в друга

```
<table border="1" width="100%" cellpadding="2">
<tr> <th colspan="2">ВǺǽжеǼǼые ȁабǺǷцы</th> </tr>
<tr><td rowspan="2" valign="top" width="120">Строки объединены</td>
   <td>
       <table border="1" width="100%" bgcolor="#EEEEEE">
```

```
<tr> <td>Строка I, Ячейка A</td> <td>Строка I, Ячейка B</td> </tr>
<tr> <td>Строка II, Ячейка A</td> <td>Строка II, Ячейка B</td> </tr>
<tr> <td>Строка III, Ячейка A</td> <td>Строка III, Ячейка B</td> </tr>
 </table>
```
 **</td>**

```
</tr>
```

```
<tr> <td>Обычная ячейка, строка 3</td> </tr>
```
**<tr><td>**

```
 <table border="1" width="100%" bgcolor="#EEFFEE">
```

```
<tr> <td>Вложенная таблица</td> </tr>
```

```
<tr> <td>Всего 2 строки</td> </tr>
```
 **</table>**

 **</td>**

```
 <td>Сȁǿǽǹа 4, Ǿǿавая ячеǸǹа</td>
```
 $\langle t$ **r** $>$ 

**</table>**

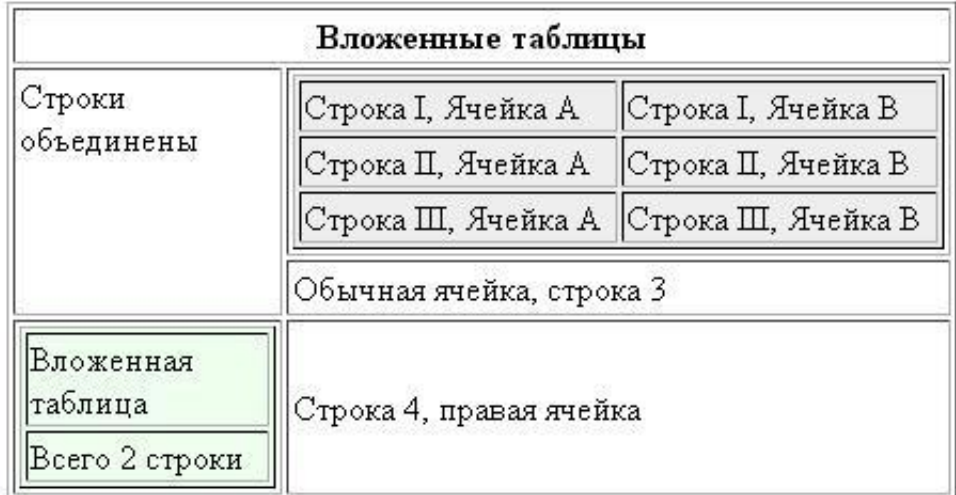

#### Группируем таблицу по блокам (HTML 4.0)

```
<table width="600">
```

```
<thead align="center" bgcolor="#ffcc00">
<tr>>
<td> ... </td><td> ... </td></tr>
<!– Верхний заголовок, сколько угодно строк --> 
</thead>
```

```
<tfoot align="center" bgcolor="red">
<tr>>
<td> ... </td><td> ... </td></tr>
<!– Нижний заголовок, сколько угодно строк --> 
</tfoot>
```

```
<tbody align="right" bgcolor="silver">
<tr>>
<td> ... </td><td> ... </td></tr>
</tbody>
```
**Может быть много tbody блоков. Но все разделы должны содержать одинаковое количество столбцов**

**</table>**

## Группируем таблицу по колонкам

**<table>**

```
<colgroup width="50" span="5">
<tr> ... 
</table>
```

```
Атрибуты colgroup:
   align = center|left|right
   valign = bottom|middle|top
   width = число|процент
   span = число
```
**<colgroup width="20"> <col span="10"> <col width="100"> </colgroup>**

## Группируем таблицу по колонкам

```
ktable>
  <colgroup span="2" style="background:red"></colgroup>
  <colgroup span="3" style="background:blue"></colgroup>
  <tr>
    <th>ISBN</th>
    <th>Title</th><th>Title</th>th>/th><th>Title</th>
    <th>Price</th><th>Price</th><th>>Price</th>
  \langle/tr>
  <tr>
    <td>3476896</td>
    <td>My first HTML</td><td>My first HTML</td><td>My first HTML</td>
    <td>$53</td><td>$53</td><td>$53</td>
  \langle/tr>
  <tr>
    <td>5869207</td>
    <td>My first CSS</td><td>My first CSS</td><td>My first CSS</td>
    <td>$49</td><td>$49</td><td>$49</td><td>
  \langle/tr>
  <tr>
    <td>5869207</td>
    <td>My first CSS</td><td>My first CSS</td><td>My first CSS</td>
    <td>$49</td><td>$49</td><td>$49</td><td>
  \langle/tr>
```
</table>

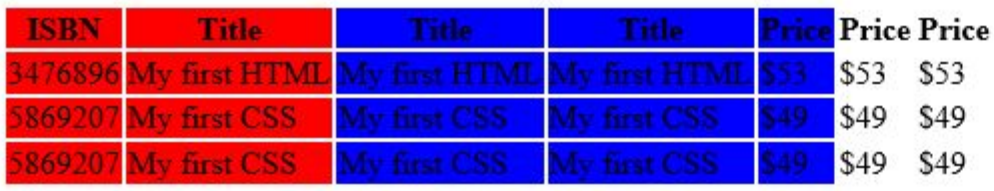

# Домашняя работа

Таблицы

#### Объединение ячеек и вложенные таблицы

#### Администрирование Windows Server 2008

 $\mathcal{A}_{\mathcal{P}}$ 

Сетевые сервисы

- $\bullet$  Пользователь ПК
- Курсы компьютерной графики
- Курсы дизайна
- САПР. 3D. анимация
- Интернет-технологии
- Настройка и ремонт ПК
- Сетевые технологии
- Информационная безопасность
- Курсы программирования
- Базы данных и Business Intelligence
- П сервис-менеджмент
- Управление проектами

Skype-консультация

ICQ-консультация

Задай свой вопрос

\* Obsop семейства ОС Windows Server 2008. \* Развертывание ОС Windows Server 2008. \* Установка и настройка инфраструктурных служб. \* Администрирование службы каталога отдельно стоящего сервера и рабочей станции. \* Базовое управление службой каталога AD DS. \* Управление безопасностью Windows Server 2008. \* Работа с групповыми и локальными политиками. \* Работа с файловой системой. \* Обеспечение

отказоустойчивости системы. \* Резервное копирование и восстановление.

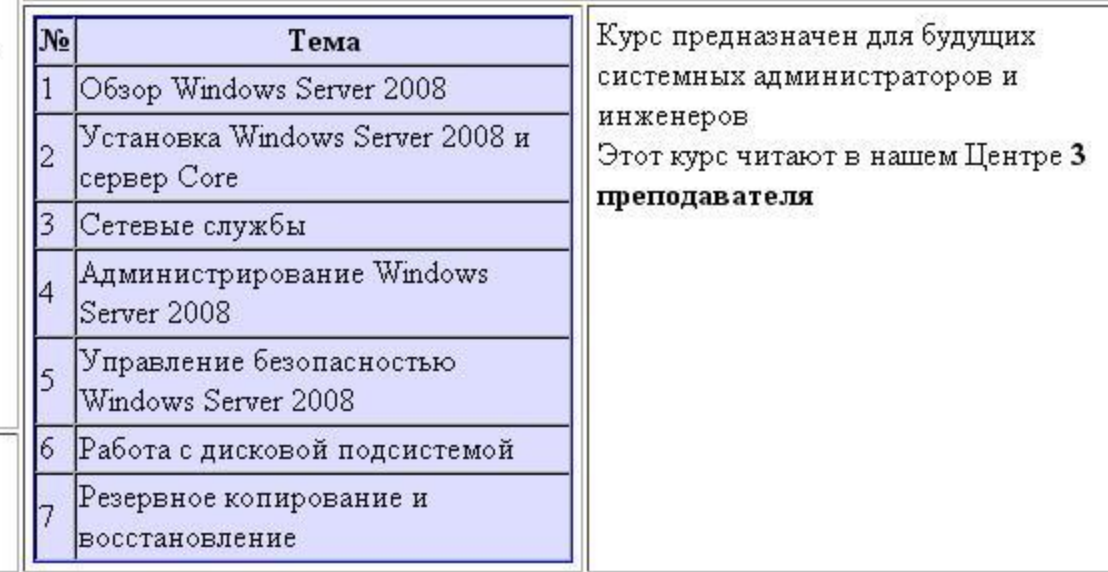

Готово

# Форма

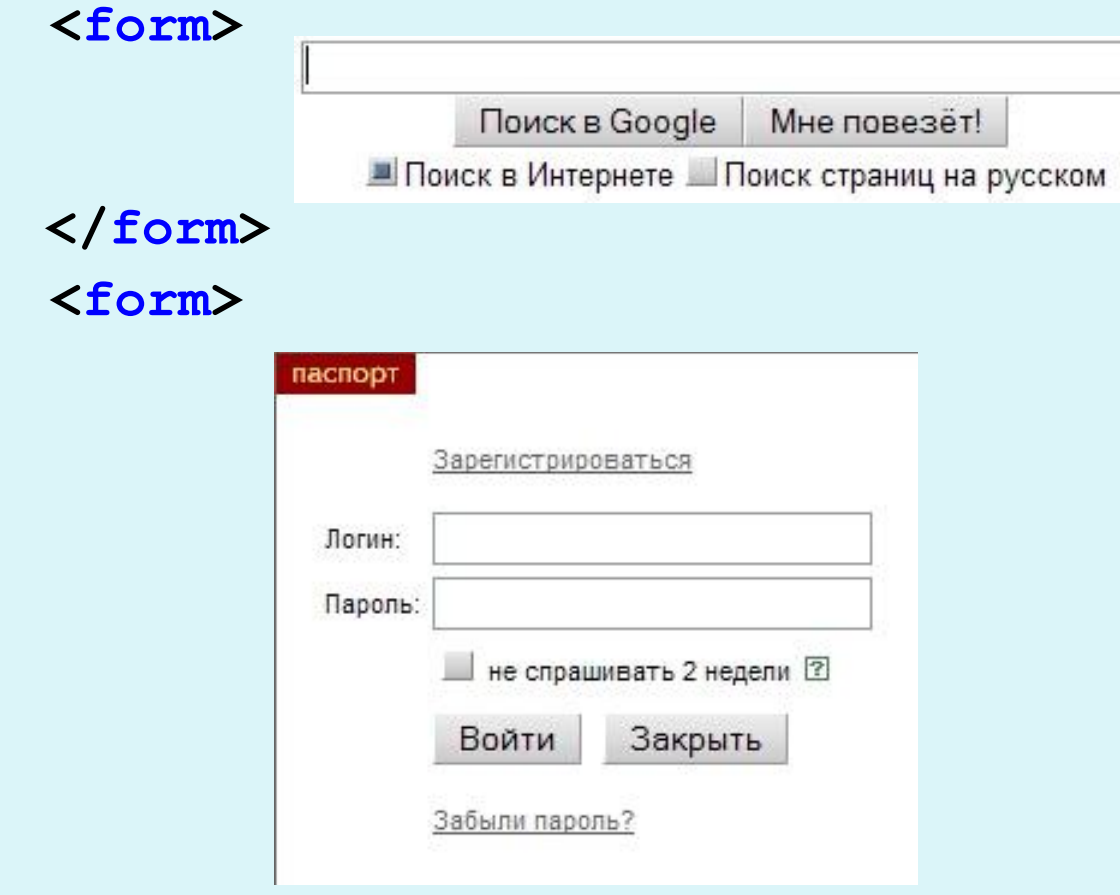

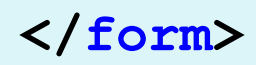

### Атрибуты элемента FORM

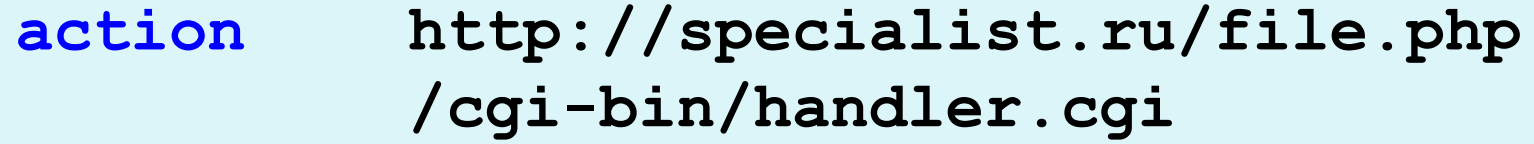

**enctype text/plain application/x-www-form-urlencoded multipart/form-data** 

**method POST GET**

**<form name="myForm" action="file.php" method="GET" enctype="text/plain">**

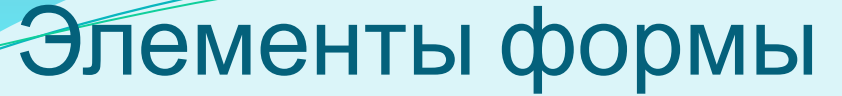

Погин

**<input type="text" name="login" size="20" maxlength="25" value="Логин">**

Логин

**Логин <input type="text" name="login" size="20" maxlength="25">**

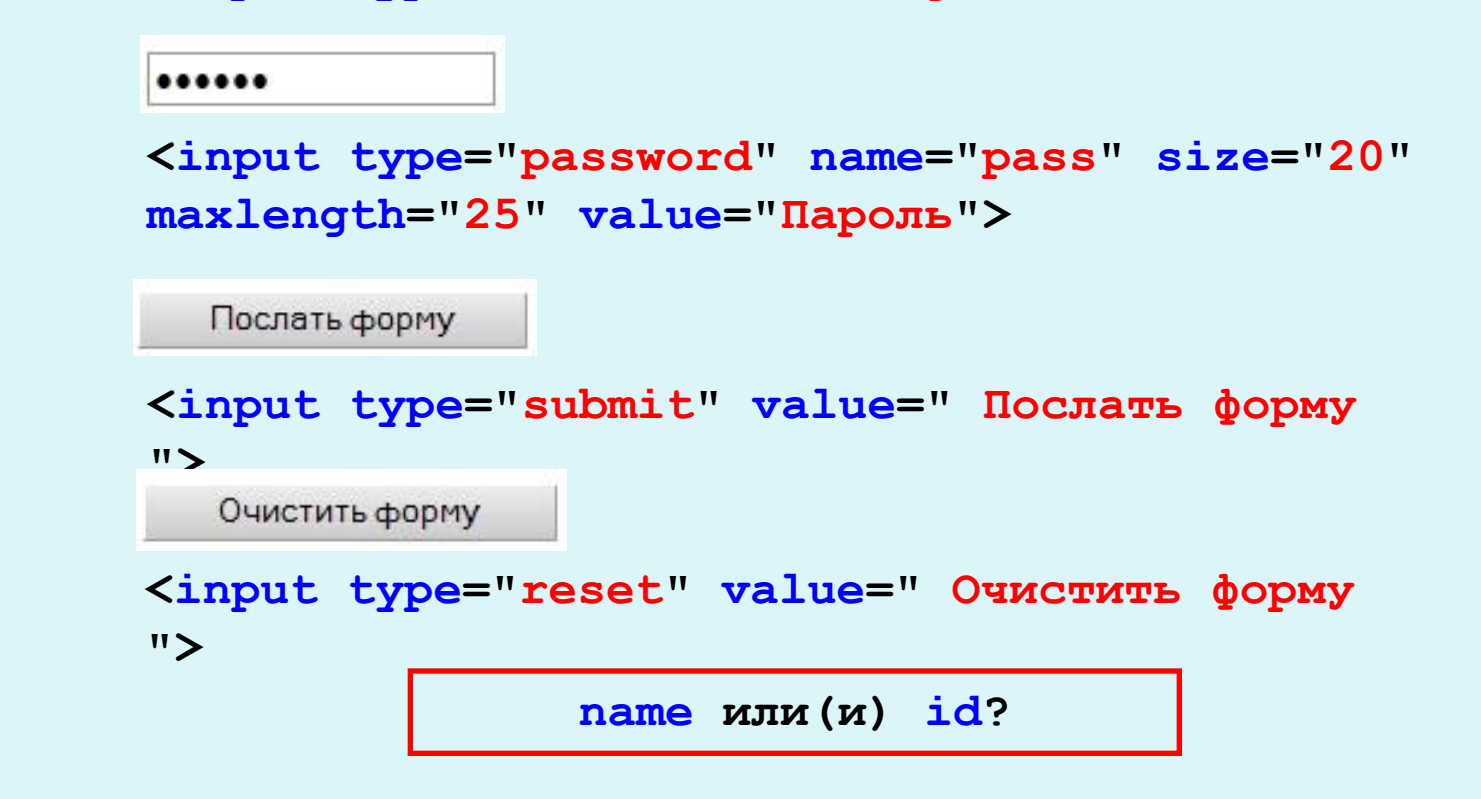

 $\Box$  ASP  $\nabla$  JavaScript  $\Box$ PHP  $\nabla$ HTML

```
<input type="checkbox" name="asp" value="yes">ASP<br>
<input type="checkbox" name="js" value="yes" 
checked>JavaScript<br>
<input type="checkbox" name="php" value="yes">PHP<br>
<input type="checkbox" name="html" value="yes" 
checked>HTML<br>
```

```
CASP
C JavaScript
\circ PHP
\odot HTML
```
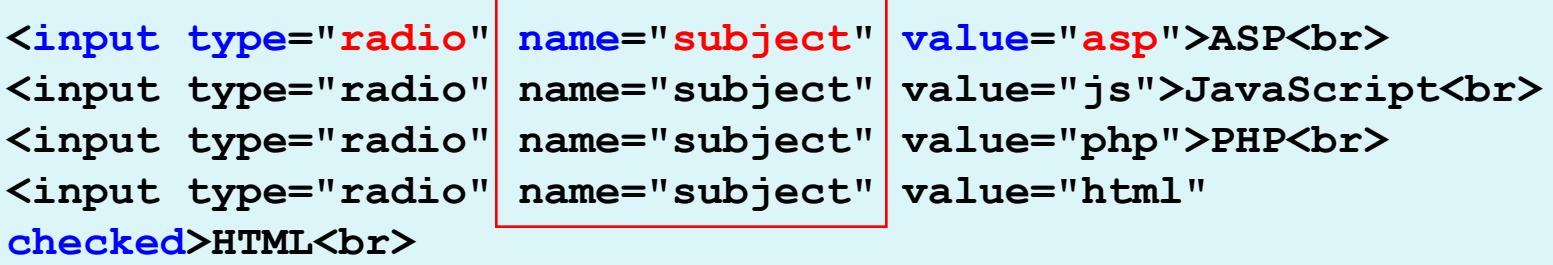

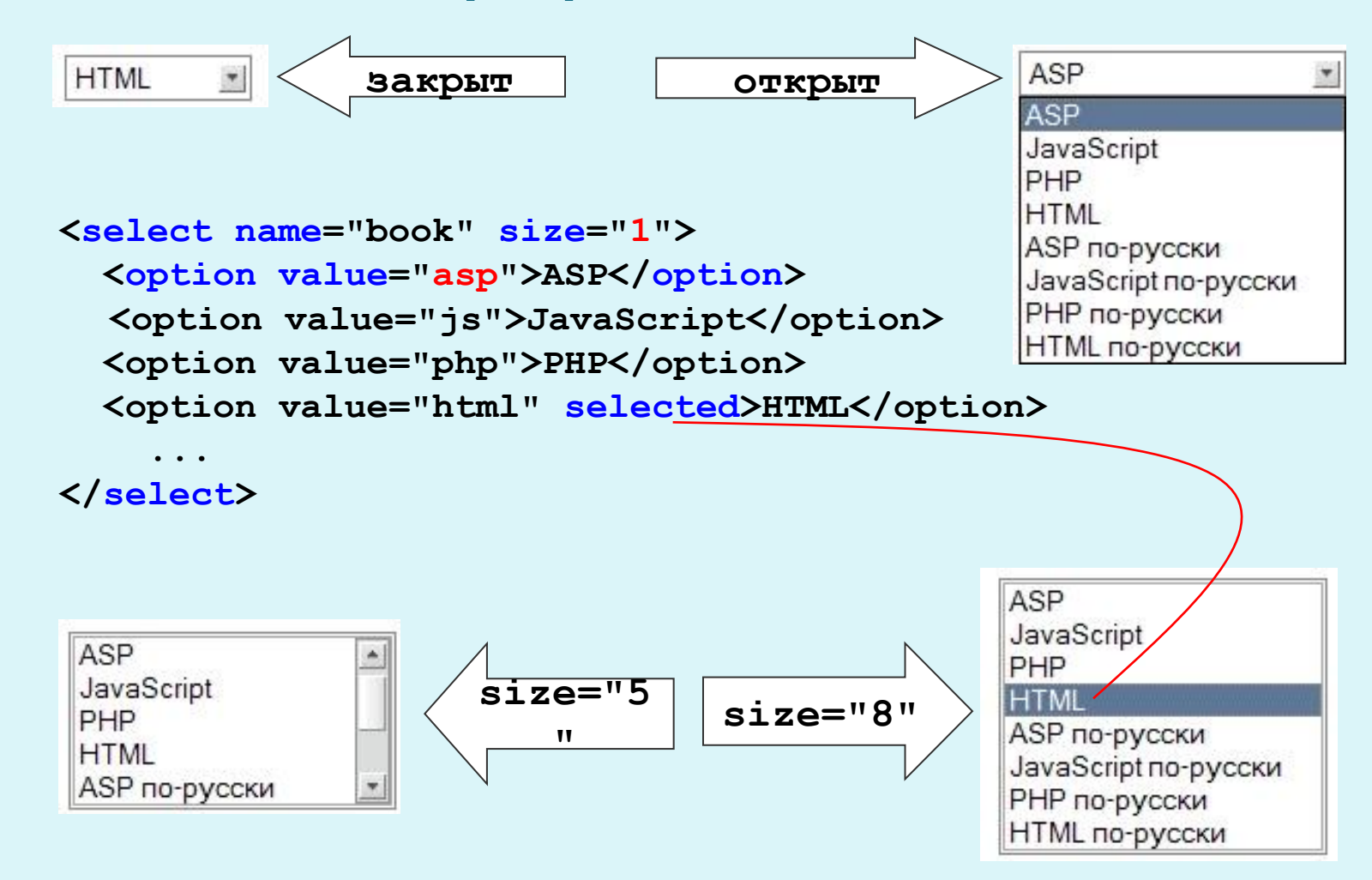

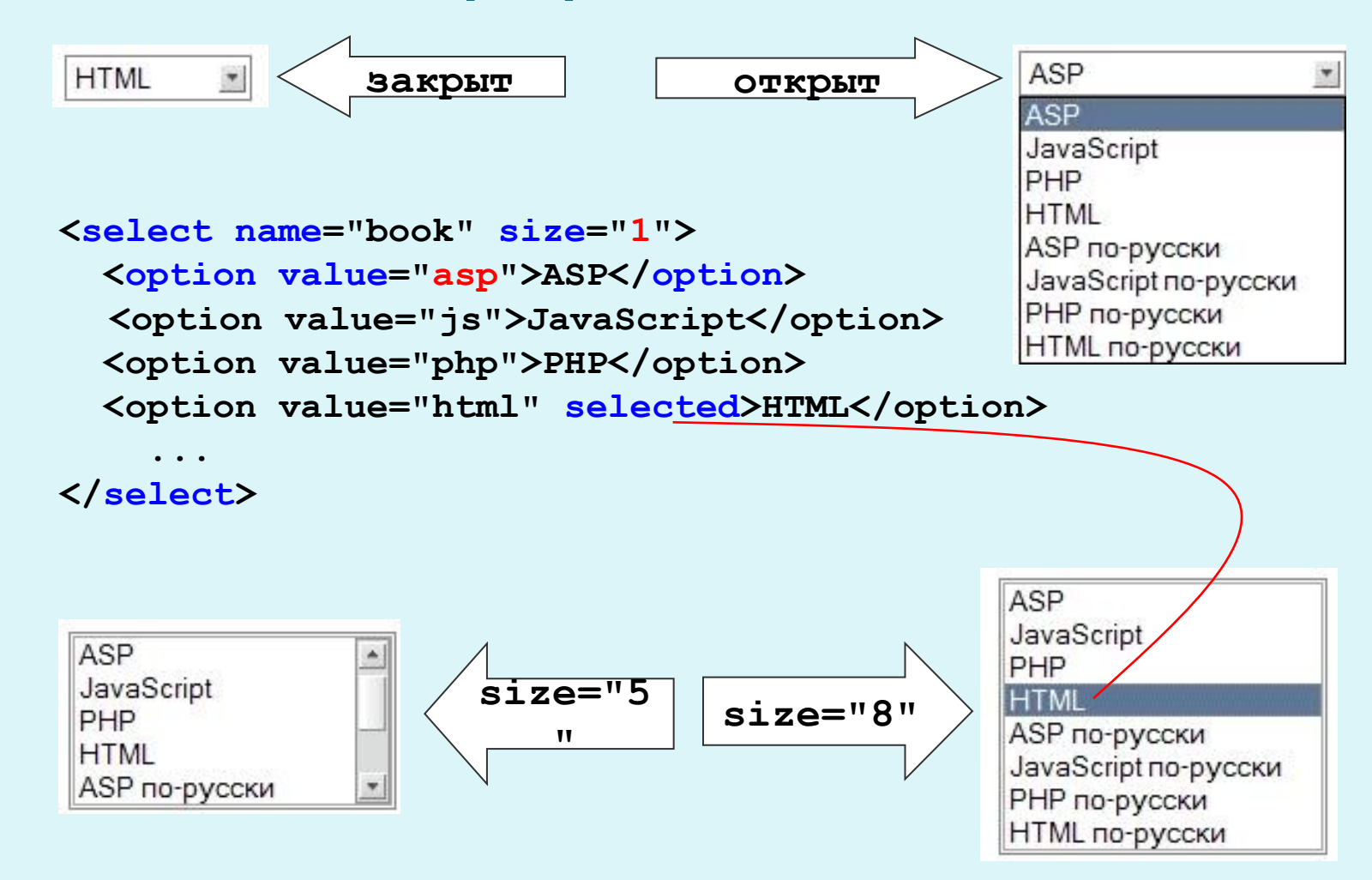

ASP

JavaScript

PHP

HTML

**<элемент tabindex="1">**

**<fieldset> <legend>Книги</legend> <input type="checkbox" id="asp">ASP<br> <input type="checkbox" id="js">JavaScript<br> <input type="checkbox" id="php">PHP<br> <input type="checkbox" id="html">HTML<br> </fieldset>**

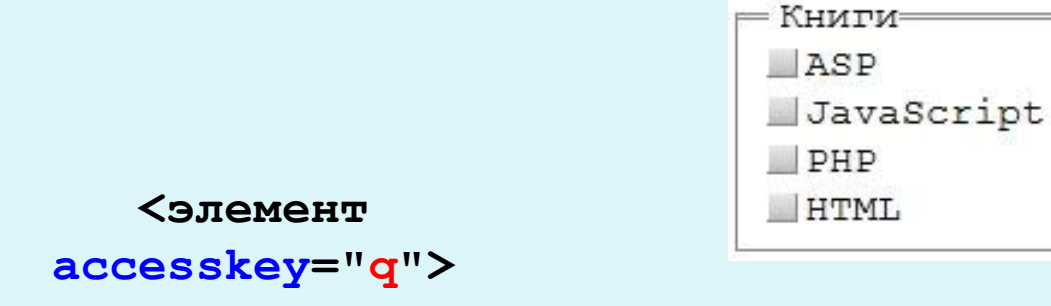

# Атрибут type

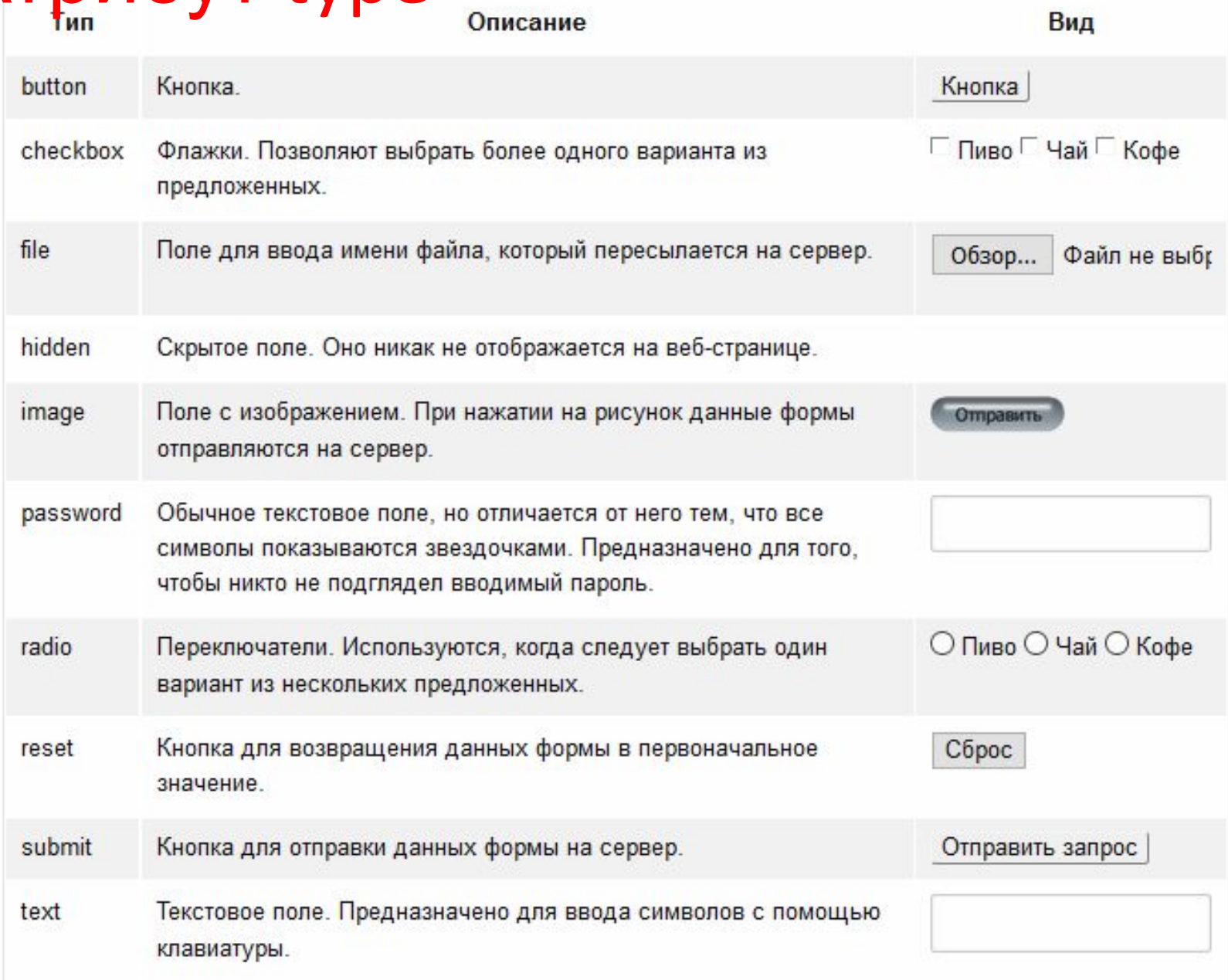

# Атрибут type html 5

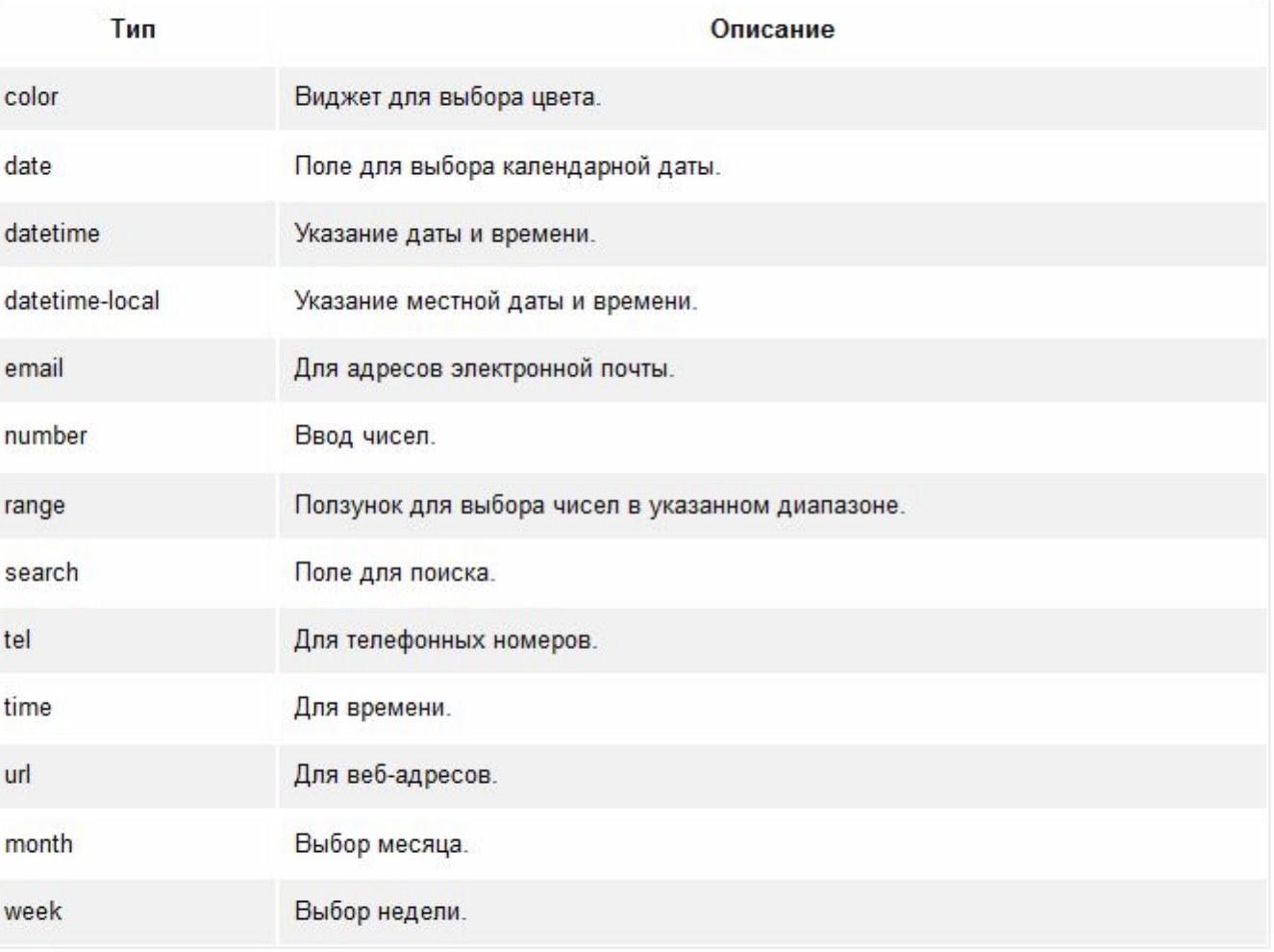

Поддержка этих значений браузерами показана в табл. 3.

# Атрибут type html 5 поддержка

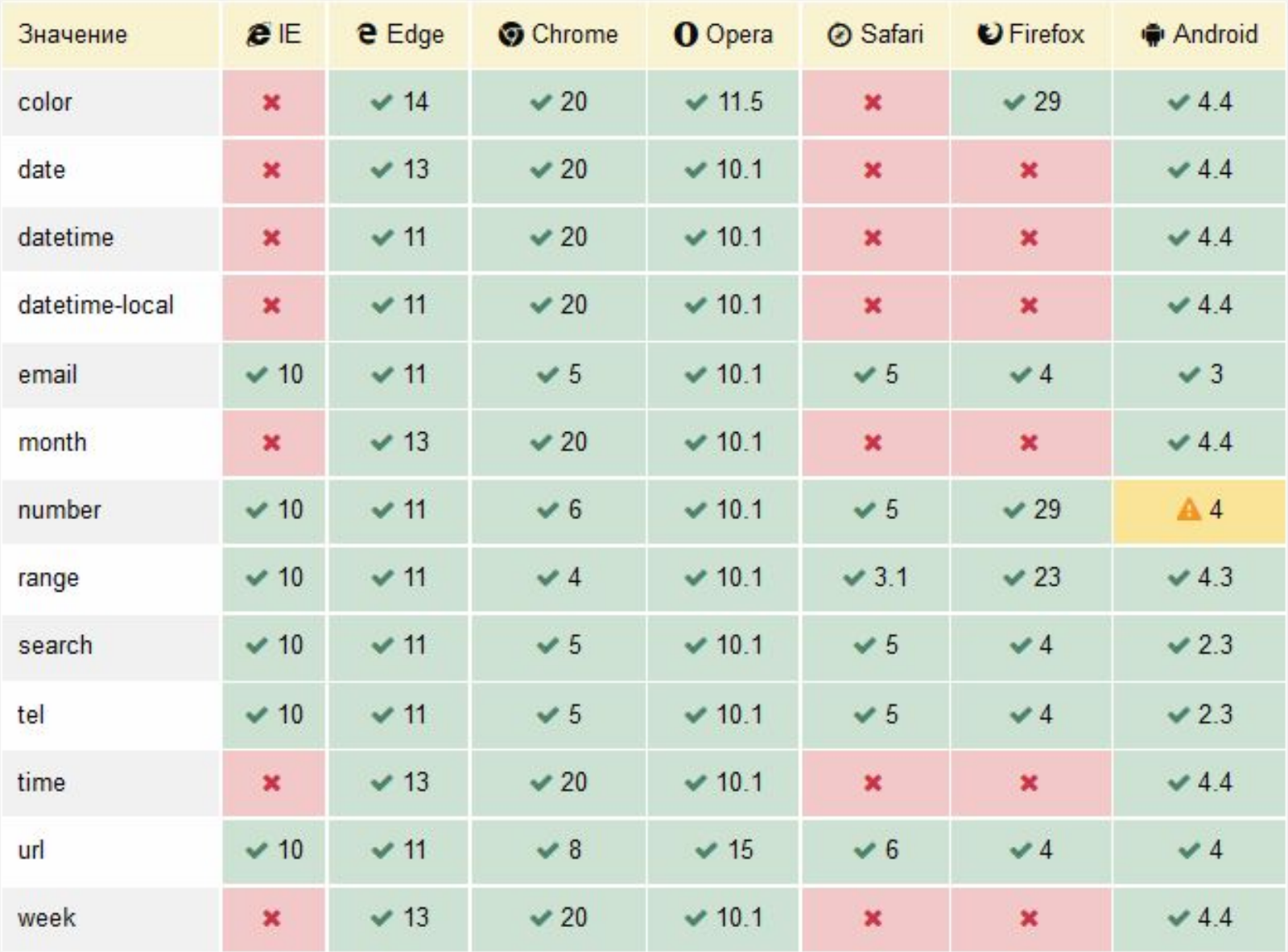

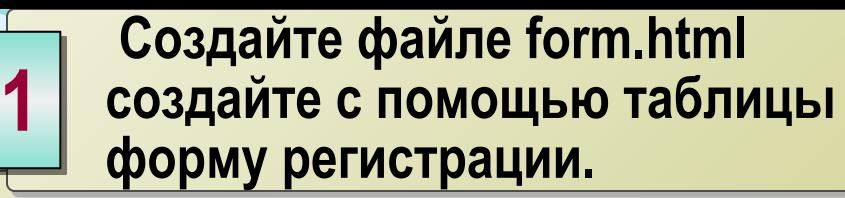

#### Анкета Web-разработчика

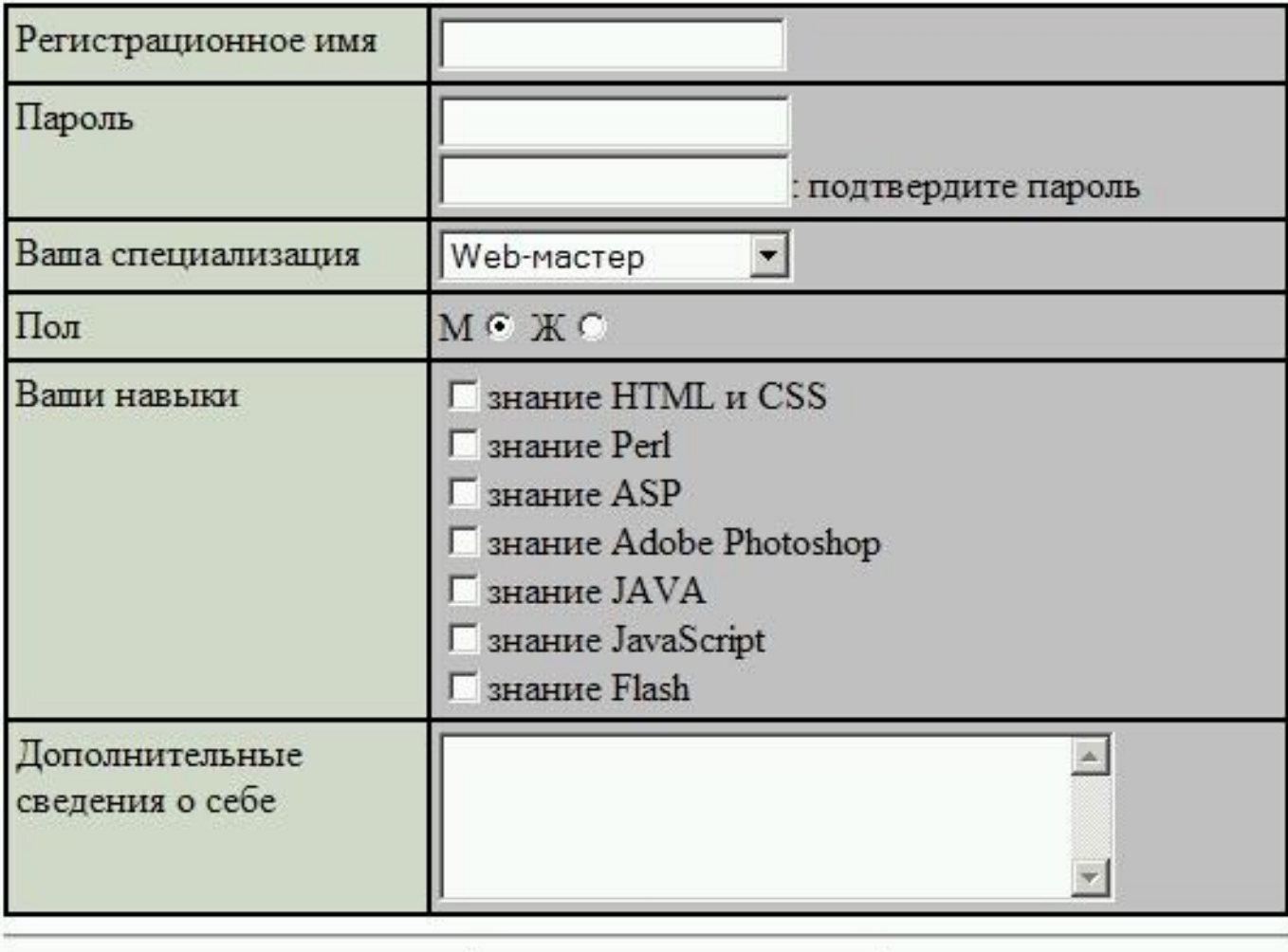

зарегистрировать

очистить форму

#### Методы определения

**CSS — Cascading Style Sheets (каскадные таблицы стилей) — это средство, позволяющее задавать различные визуальные свойства HTML-элементам.** 

**http://www.w3.org/TR/CSS21/cover.html**

**Методы определения таблицы стилей в документе HTML: •Связывание(linking)-** Внешние таблицы стилей **•Вложение(embeding) -** Информация о стиле в заголовке: элемент STYLE

**•Встраивание(inline)-** Атрибут style

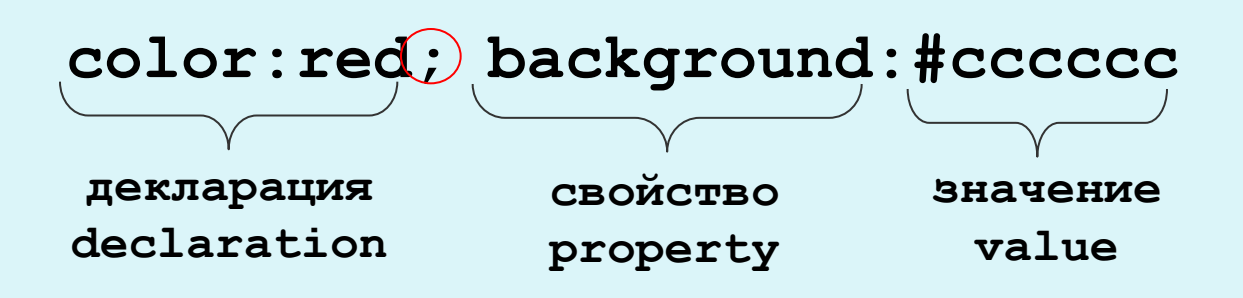

#### Встроенная информация о стиле (inline)

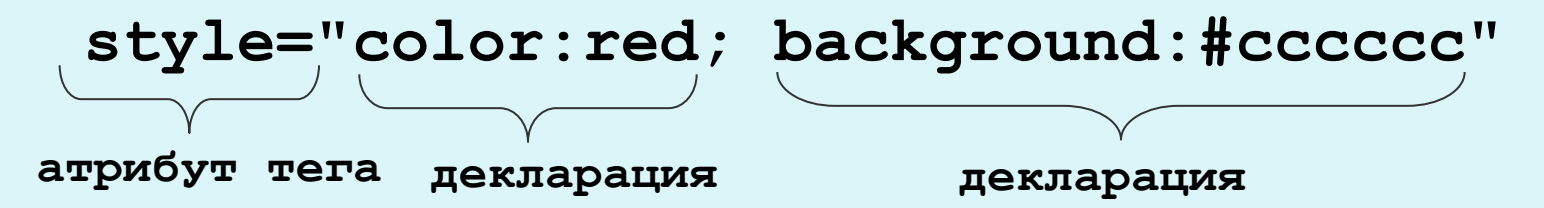

**Атрибут style определяет информацию о стиле одного элемента <p>Обычный текст <p style="color:red; background:#cccccc">К этому абзацу применен стиль. Встроенная информация о стиле.**

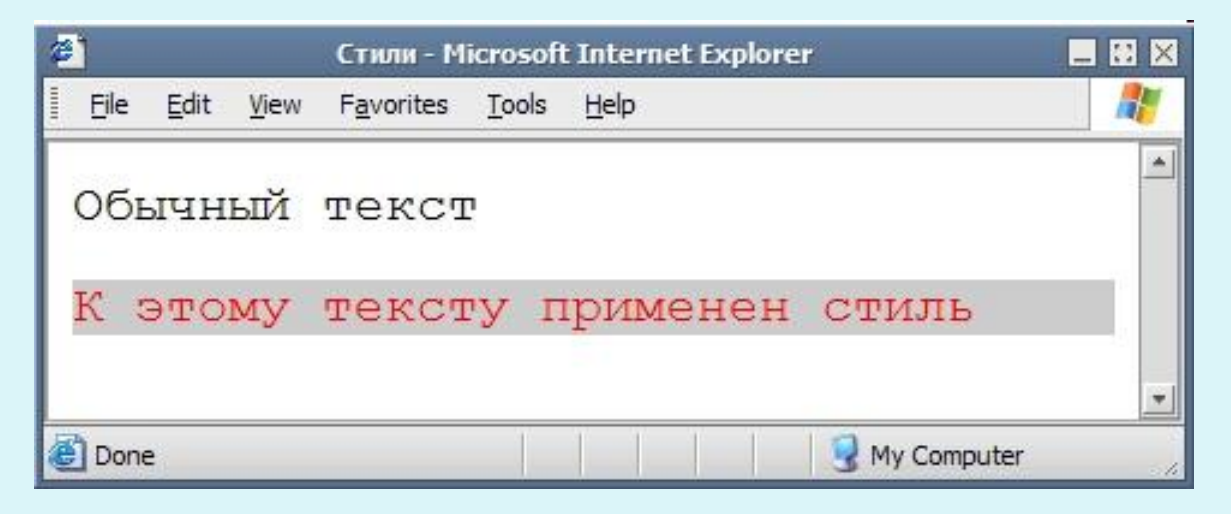

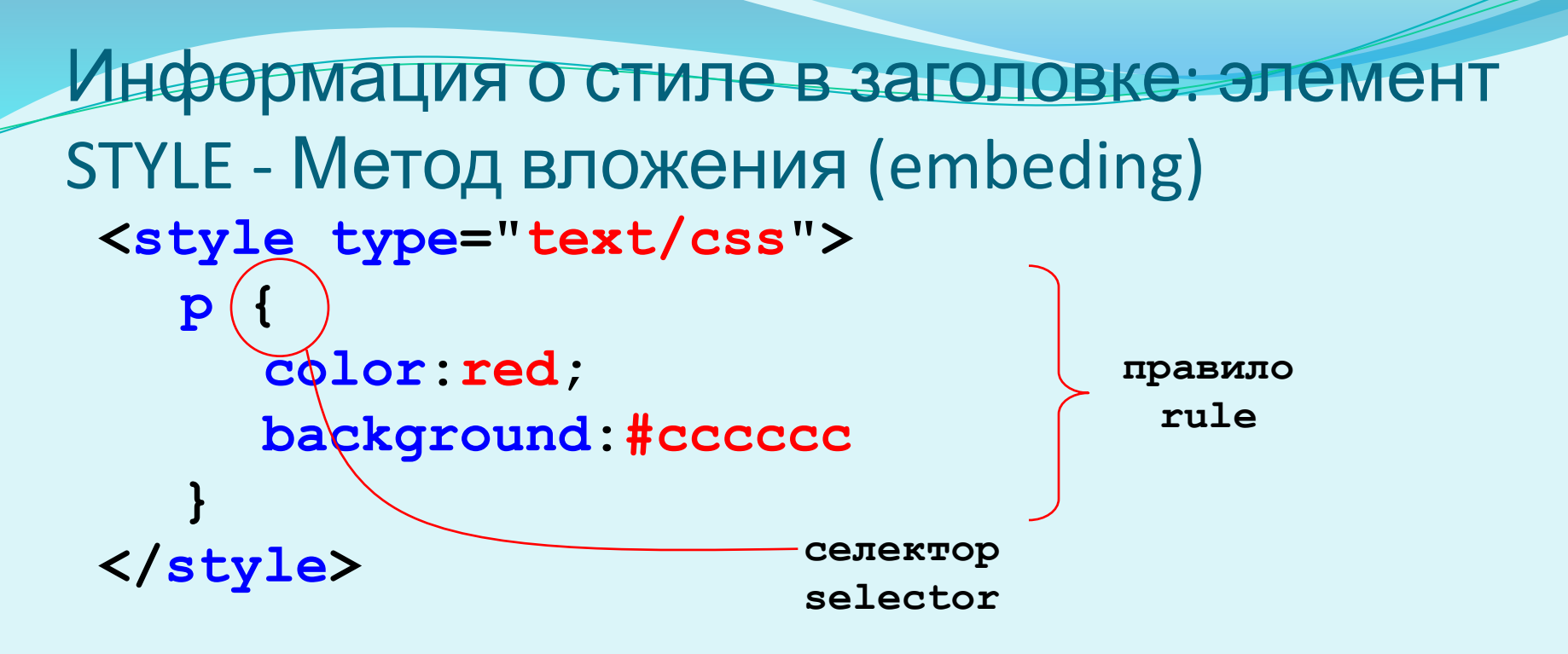

**<p>Здесь применен стиль методом вложения. <p>Другой абзац.**

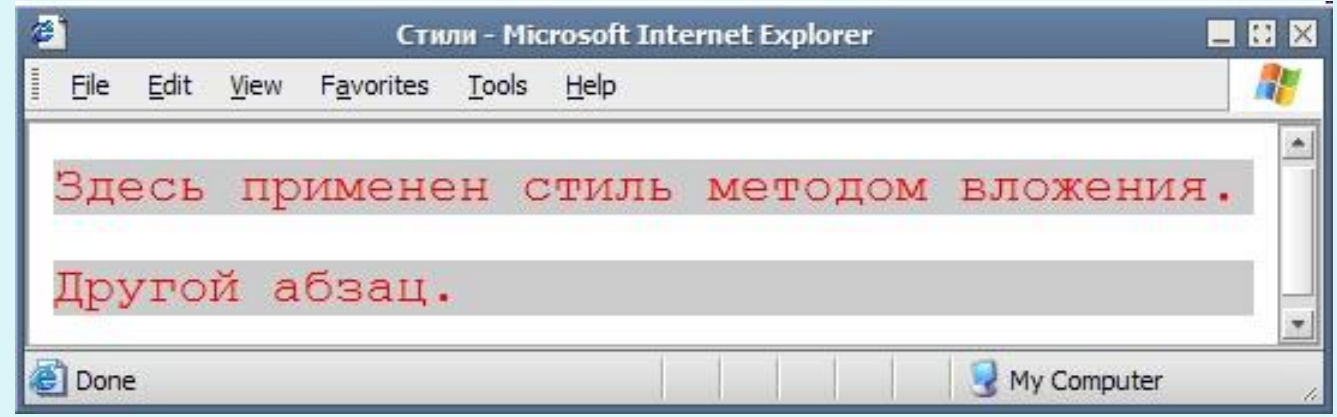

#### Метод связывания (linking) - **Внешние таблицы стилей <link rel="stylesheet"**

**type="text/css" href="style.css">**

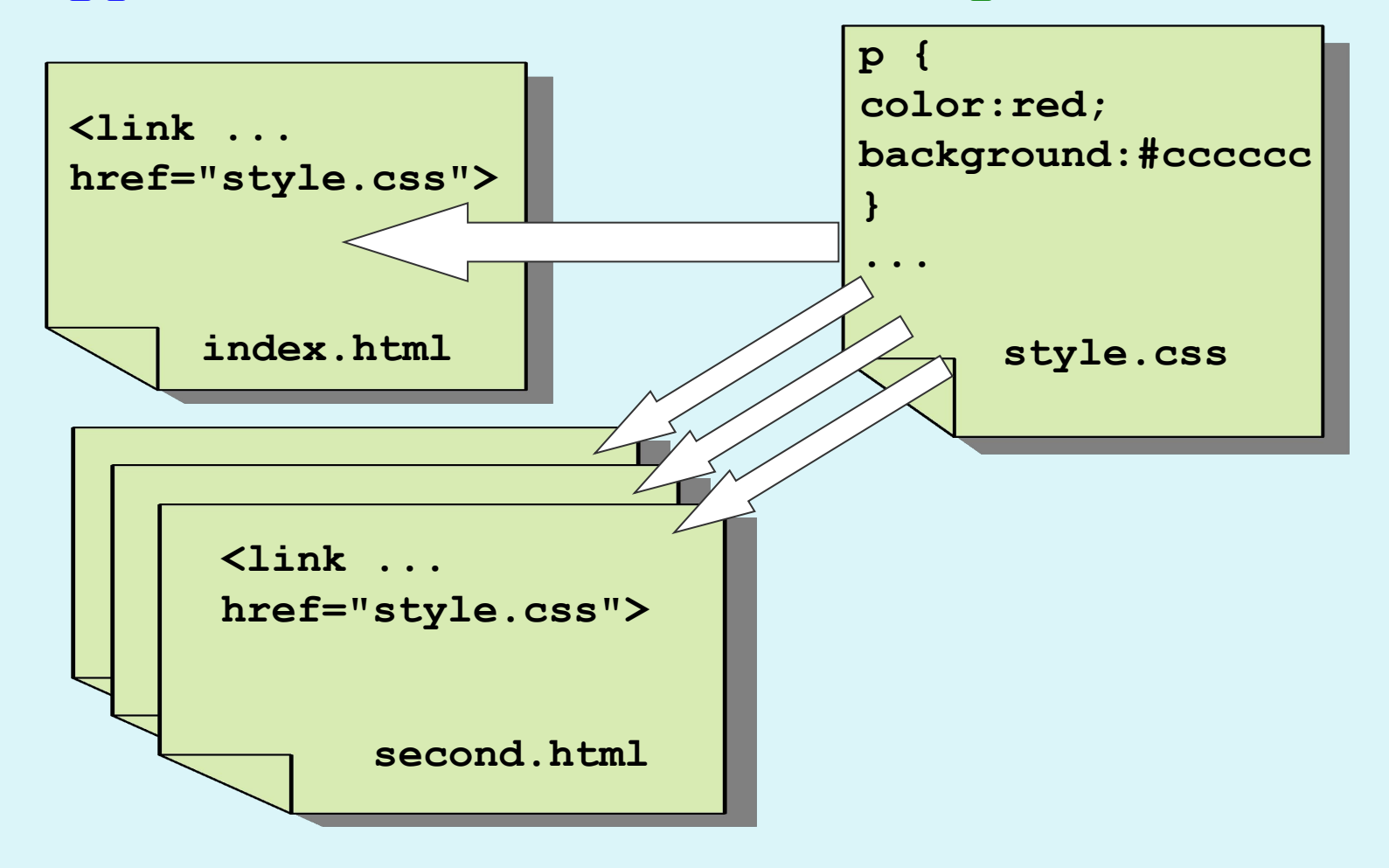

#### Каскадирование

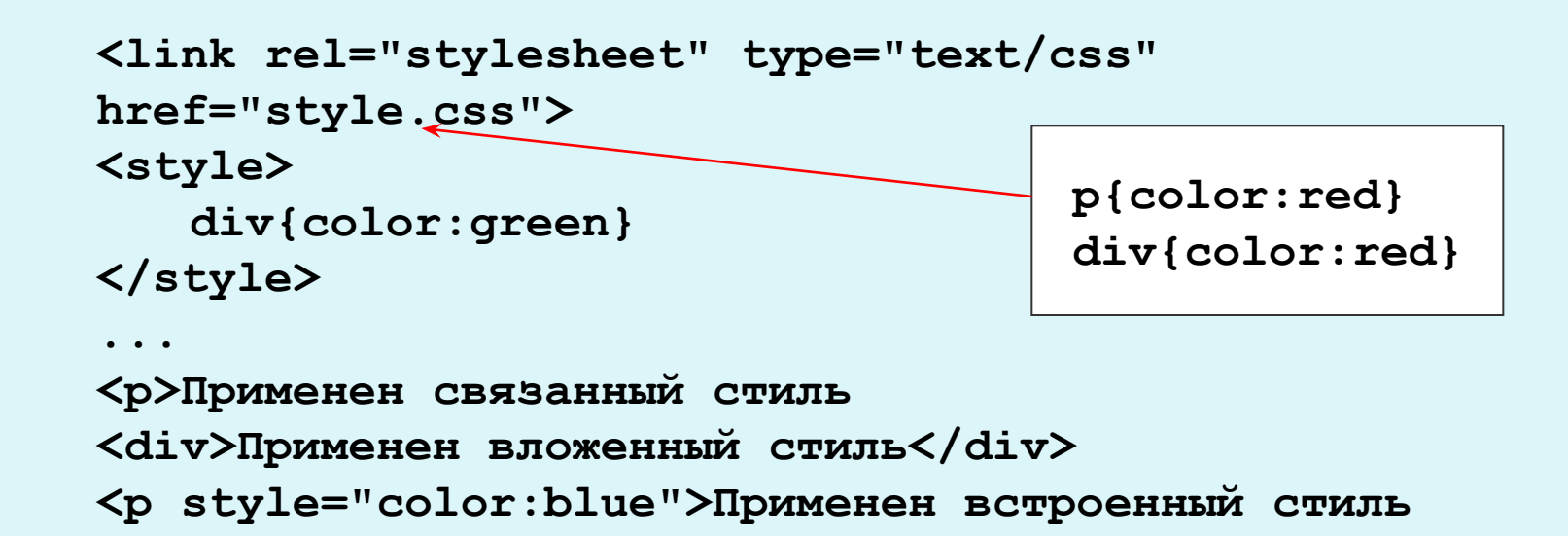

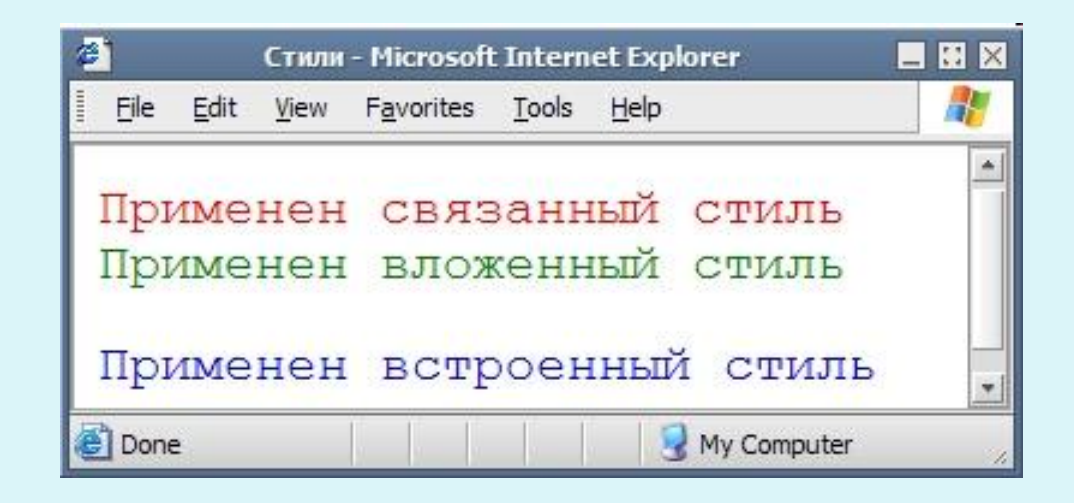

#### Каскадирование

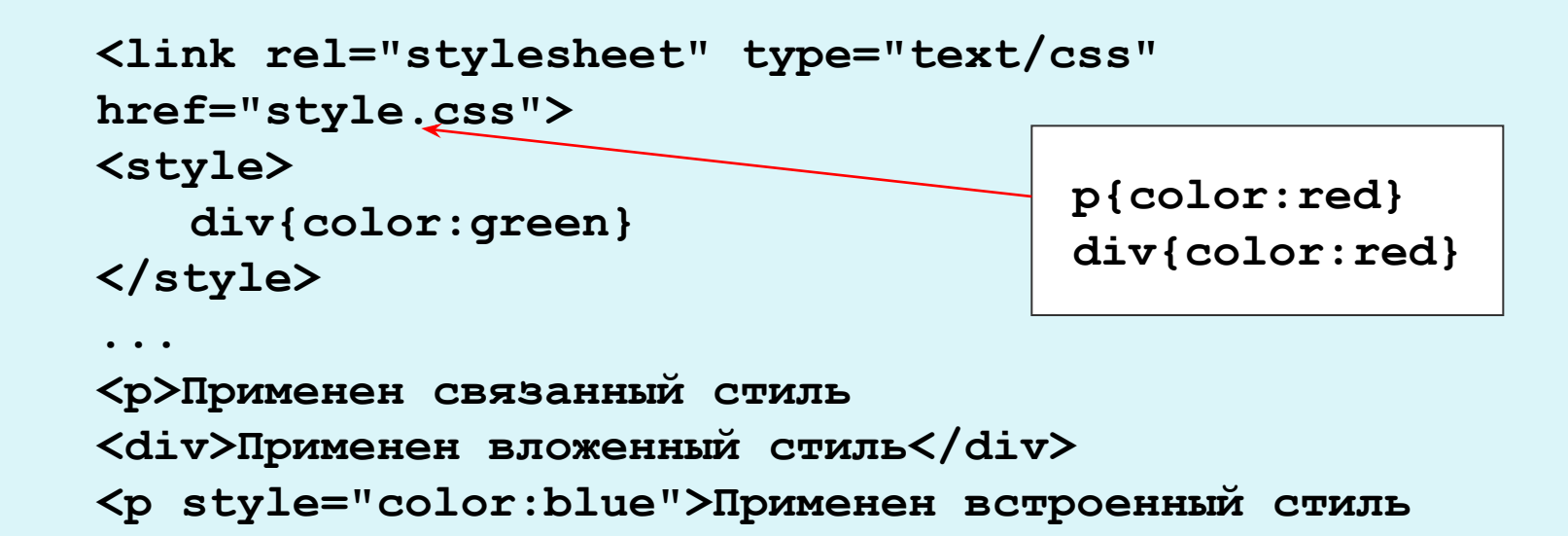

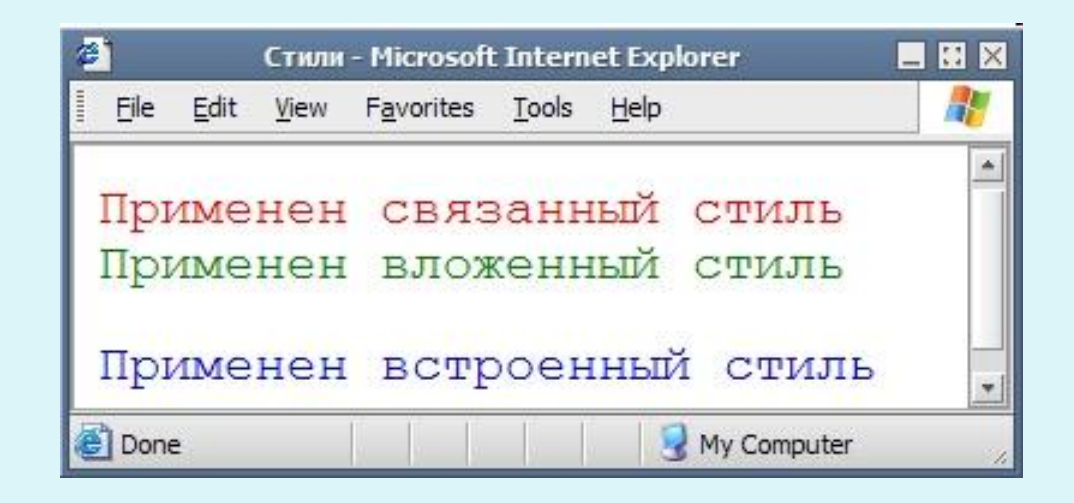

#### Единицы измерения размеров

- **•em ems, высота используемого элементом шрифта**
- **•ex x-height, ширина буквы "х" испольуемого элементом шрифта**
- **•px pixels, пикселы**
- **•in inches, дюймы**
- **•cm centimeters, сантиметры**
- **•mm millimeters, миллиметры**
- **•pt points, пункты(1pt = 1/72in = 0,35mm)**

**•pc - picas, пики(1pc = 12pt)**

**•% - относительные значения(например +20%)**

#### вет

- **•название цвета (red, green, white...)**
- **•#00cc00 шестнадцатиричное представление**
- **•#0c0 сокращенное шестнадцатиричное представление**
- **•rgb(0,240,125) в формате RGB**
- **•rgb(0%,80%,25%) в формате RGB, относительное**

```
url("название файла")
Пример: {background: url("file.gif")}
```
#### Селекторы типа элемента и класса

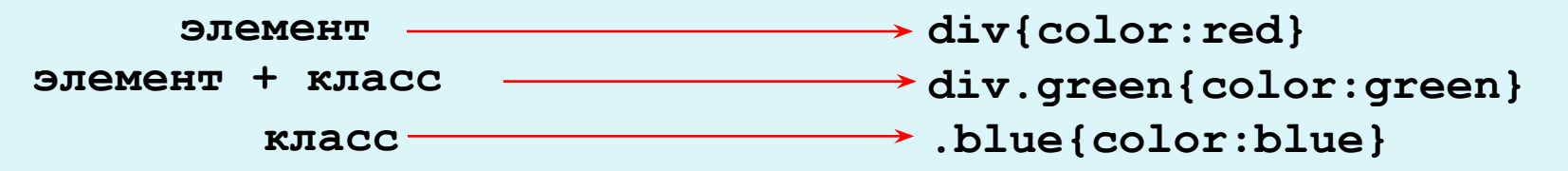

**<div>Обычный div</div> <div class="green">Div с классом green</div> <p class="green">Aбзац с классом green</p> <p class="blue">Абзац с классом blue</p> <div class="blue">Div с классом blue</div> <h3 class="blue">H3 с классом blue</h3>**

> **Обычный div Div с классом green Aбзац с классом green Абзац с классом blue Div с классом blue H3 с классом blue**

#### Другие селекторы

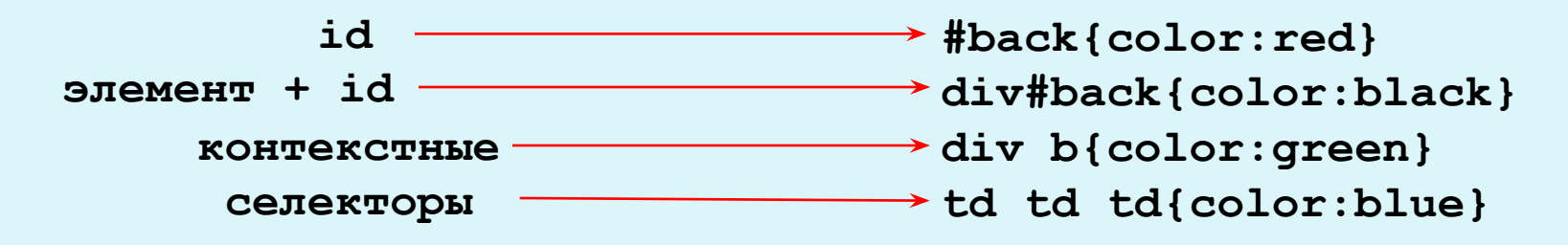

**<div id="back">Div с id = back</div> <div>Div с <b>контекстным</b> селектором</div>** <table><tr>><td><table>><td><td> **Третий уровень вложенности** </td></tr>></table></td></table></td></tr> **</table>**

```
Div c id = backDiv с контекстным селектором
Первый уровень вложенности
Второй уровень вложенности
 Третий уровень вложенности
```
#### И еще о селекторах

**Соседние селекторы b + i { color:red }**

```
Дочерние селекторы
div > p { color:red }
```

```
Селектор атрибута
p[align="right"] { color:green }
```

```
Универсальный селектор
*{color:black}
```
#### Группировка селекторов

```
h1{
     color:red;
     background:yellow
}
h2{
     color:blue;
     background:yellow
}
h3{
     color:green;
     background:yellow
}
                               h1,h2,h3{
                                    background:yellow
                               }
                               h1{
                                     color:red;
                               }
                               h2{
                                     color:blue;
                               }
                               h3{
                                     color:green;
                               }
```
#### Псевдоклассы и псевдоэлементы

- **:link**
- **:visited**
- **:active**
- **:hover**
- **:focus**

}

**:first-child**

- **a:link{color:blue}**
- **a:visited{color:blue}**
- **a:active{color:red}**
- **a:hover{color:green}**
- **input:focus{color:red}**
- **p:first-child{color:blue}**

```
:first-line
:first-letter
:after
:before
                    p:first-line{color:red}
                    p:first-letter{color:green
                    }
                    p:after{content:"new"}
p:before{content:"Att. "} li::before {
```

```
content: "¶ "; /* Добавляем желаемый символ перед элементом
списка */
 }
  li {
  list-style: none; /* Убираем исходные маркеры */
```
### Оформление текстовых элементов

#### **общее-семейство**

Существуют следующие общедоступные гарнитуры шрифтов: антиква ('serif), гротески ('sans-serif), курсивы ('cursive'), аллегорические ('fantasy') и моноширнные ('monospace') шрифты

**font-family: семейства шрифта|тип шрифта**

**font-family:Arial,Geneva,Helvetica,sans-serif;**

```
font-size: величина|%
абсолютная величина: xx-small, x-small, small, 
medium, large, x-large, xx-large.
относительная величина:larger, smaller
```

```
font-size:10px;
```

```
font-weight: normal|bold|bolder|lighter|число от 100 до 900 
400 = normal, 700 = bold
```

```
font-weight: bold;
```
#### Оформление текстовых элементов

**font-style: normal|italic**

**font-style:italic;**

**font-variant: normal|small-caps**

**font-variant:small-caps;** 

**font: font-style font-variant font-weigth font-size font-family** 

**Порядок важен. Можно все опустить, кроме font-size и font-family.** 

**font:bold 10px Arial !important;**

#### Оформление текстовых элементов

**text-align: left|right|center|justify** 

```
text-align:right;
```

```
text-decoration: 
none|overline(|)underline(|)line-through
```
**text-decoration:underline;**

```
text-indent: величина|%
```

```
text-indent:10px;
```
**text-transform: none|capitalize|uppercase|lowercase**

```
text-transform:uppercase;
```
#### Оформление списков

```
list-style-type:
```
**none|circle|disc|square|decimal|lower-alpha|upper-a lpha|lower-roman|upper-roman**

**list-style-type:square;**

**list-style-position: outside|inside**

**list-style-position:inside;**

**list-style-image: none|url**

**list-style-image:url("ball.gif");**

**list-style: list-style-type list-style-position list-style-image**

**list-style:decimal inside;**

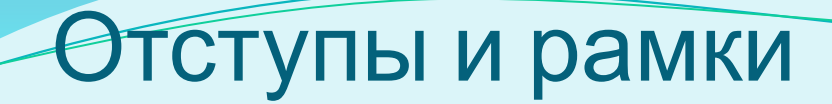

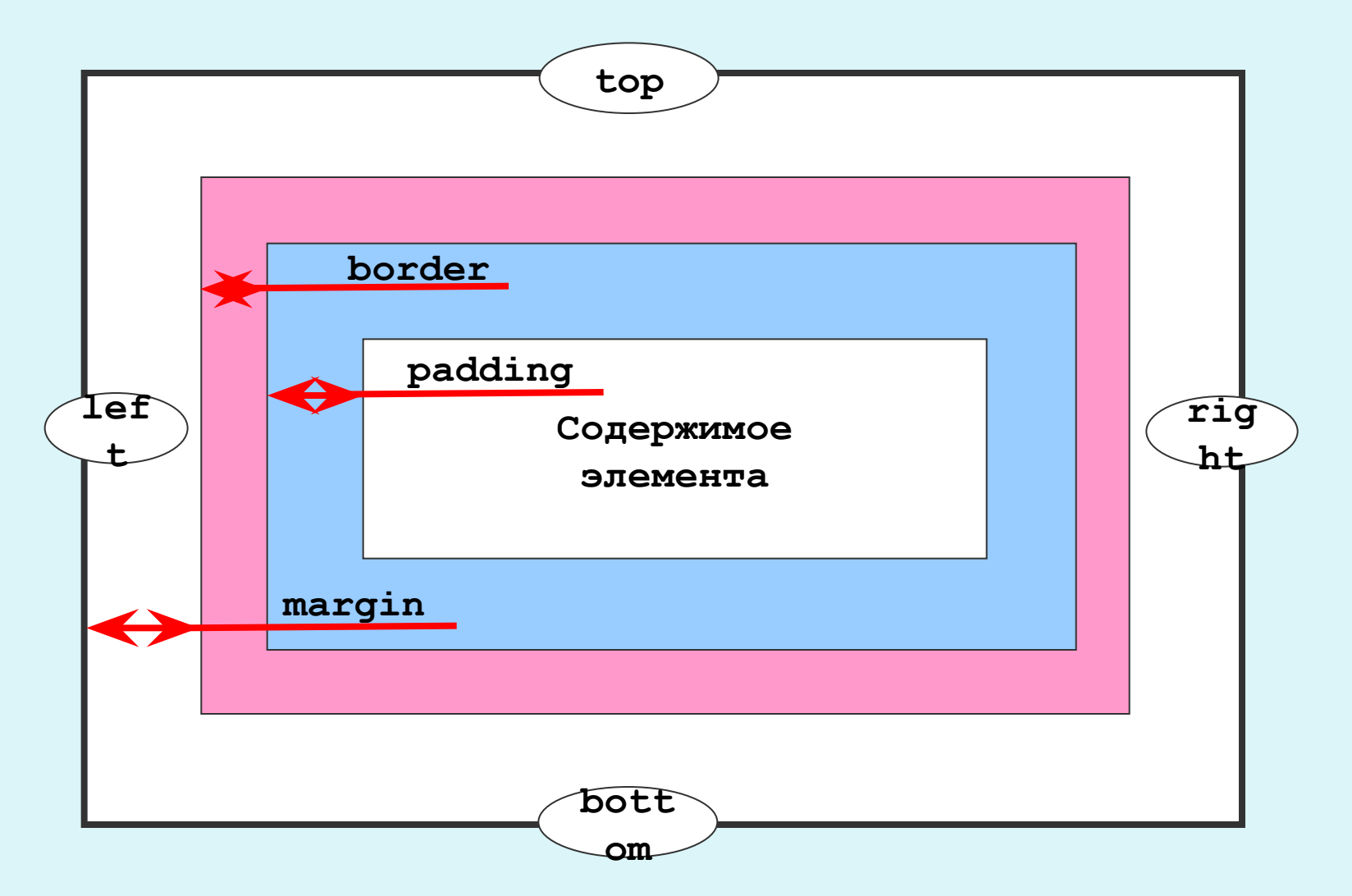

#### Отступы снаружи

**margin-top: auto|величина|% margin-right: auto|величина|% margin-bottom: auto|величина|% margin-left: auto|величина|%**

**margin: margin-top margin-right margin-bottom margin-left**

**margin:10px 20px 20px 30px; margin:15px; margin-left: 10px; margin-right: 5px;**

#### Отступы изнутри

```
padding-top: величина|%
padding-right: величина|%
padding-bottom: величина|%
padding-left: величина|%
```
**padding: padding-top padding-right padding-bottom padding-left**

```
padding:10px 20px 20px 30px;
padding:15px;
```
#### Рамки

**border-width: величина|%|(thin|medium|thick) border-color: цвет border-style: none|dotted|dashed|solid|double|groove|ridge|inset| outset**

**border-top-(width|color|style) border-right-(width|color|style) border-bottom-(width|color|style) border-left-(width|color|style)**

**border: border-width border-style border-color**

**border: 1px solid black; border-left: 3px solid black; Border-right: 1px dotted #ccc;**

#### Визуальные свойства

**display: none|block|inline|list-item**

**display:block;**

**visibility: hidden|visible|inherit**

**visibility:hidden;**

**overflow: auto|scroll|visible|hidden**

**overflow:auto;**

**clip: auto|rect(top right bottom left) clip:rect(10px 20px 30px 10px);**

### Параметры блока

- **width: величина|%**
- **width: 100px;**
- **height: величина|%**

**height: 100px;**

**float: none|left|right**

**float: left;**

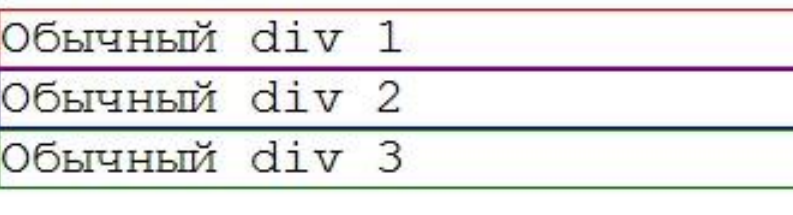

Обычный div 1

Div 2 с float:left Обычный

div 3

Обычный div 1 Div 2 c float: left Div 3 c clear: left

**clear: none|left|right|both**

**clear: both;**

#### Параметры слоя

**position: static|absolute|relative position: absolute;**

```
top: auto|величина|%
top: 100px;
```

```
left: auto|величина|%
left: 100px;
```

```
z-index: auto|величина|inherit
z-index:3;
```
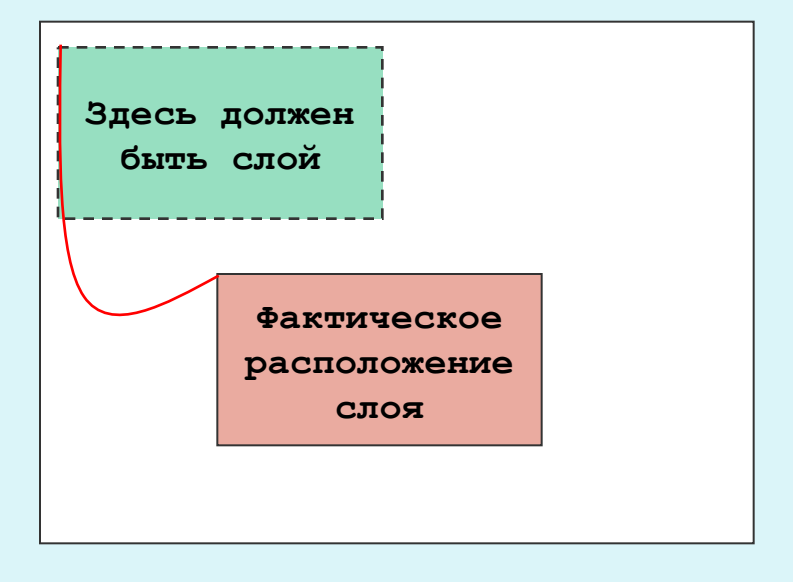

```
<div style="position:absolute; top:100px; left:50px">
Этот слой позиционирован абсолютно.
<div style="position:relative; top:10px; left:10px">
Этот слой позиционирован относительно.
</div>
</div>
```
## Свойства курсора

- **cursor: auto**
- ⚫ **crosshair**
- ⚫ **default**
- ⚫ **pointer**
- ⚫ **move**
- ⚫ **text**
- ⚫ **wait**
- ⚫ **e-resize, ne-resize, nw-resize,** 
	- **n-resize, se-resize, sw-resize,**
	- **s-resize, w-resize**
- ⚫ **url("изображение")**

# Импорт CSS (IE)

@import url("имя файла") типы носителей; @import "имя файла" типы носителей;

#### **В глобальную таблицу стилей:**

#### **<style type="text/css"> @import url("/style/header.css"); H1 { font-size: 120%;} </style>**

**В таблицу связанных стилей:**

**@import "/style/print.css" print; @import "/style/palm.css" handheld; H1 { font-size: 120%;}**

## Типы носителей

Все запросы начинаются с правила <u>@media</u>, после чего следует условие, в котором используются типы носителей, логические операторы и медиа-функции

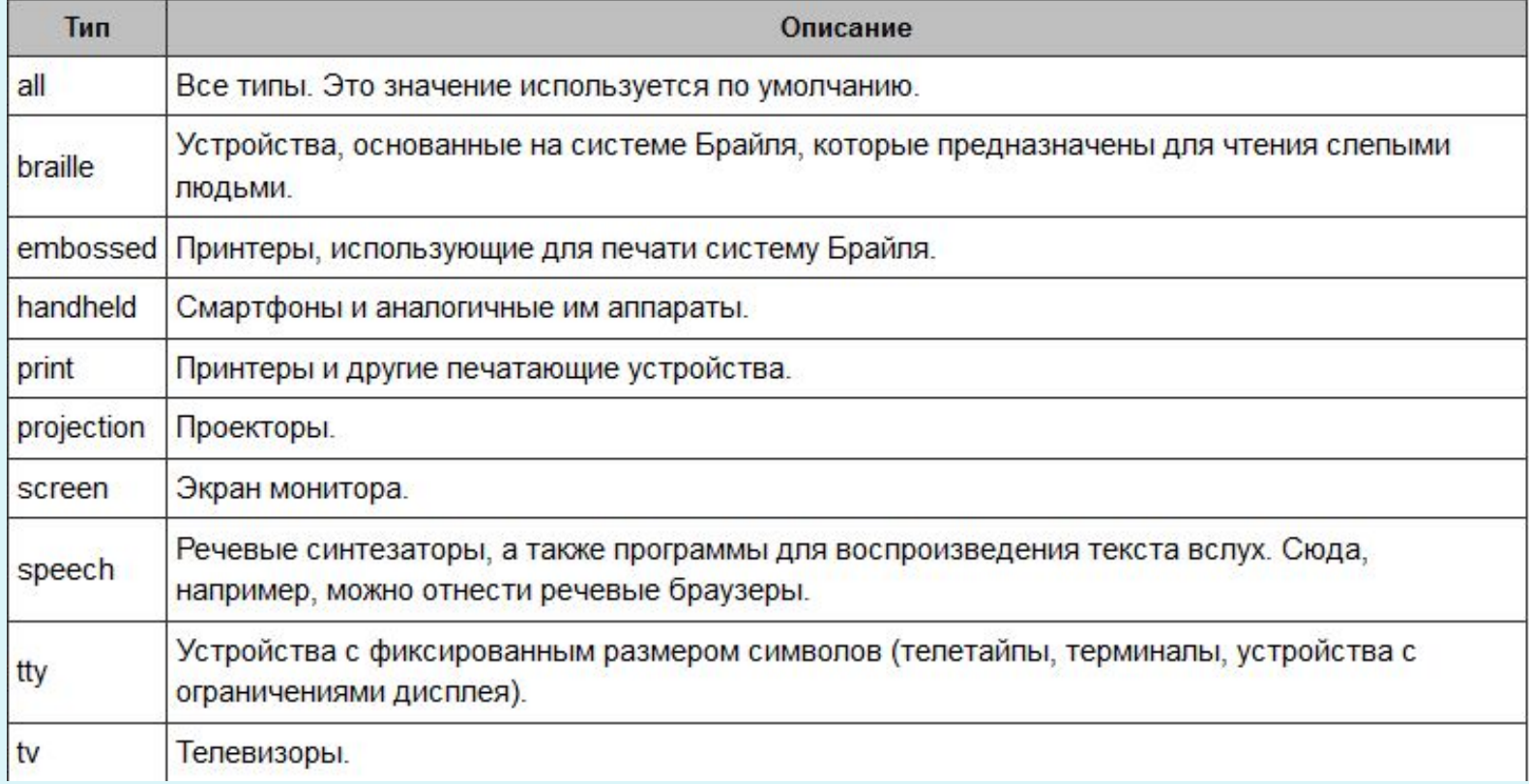

### Media screen and print в коде

- Пример. Стиль для всех цветных устройств @media all and (color)  $\{ \dots \}$
- Стиль для всех устройств кроме смартфонов @media all and (not handheld) { ... } @media not all and (color)  $\{ \dots \}$
- Стиль для новых браузеров @media only all and (not handheld)  $\{ \dots \}$
- Стиль для устройств с альбомной ориентацией или минимальной шириной 480 пикселов.
- @media all and (orientation: landscape), all and (min-width:  $480px$  { ... }

#### Media screen and print в коде

```
@media screen {
   BODY {color: navy} 
   H1 {
    border: 2px dashed maroon;
    color: sienna;
    padding: 7px } 
 }
@media print {
   BODY, H1 {color: black} 
}
```
# Media screen and print в браузере

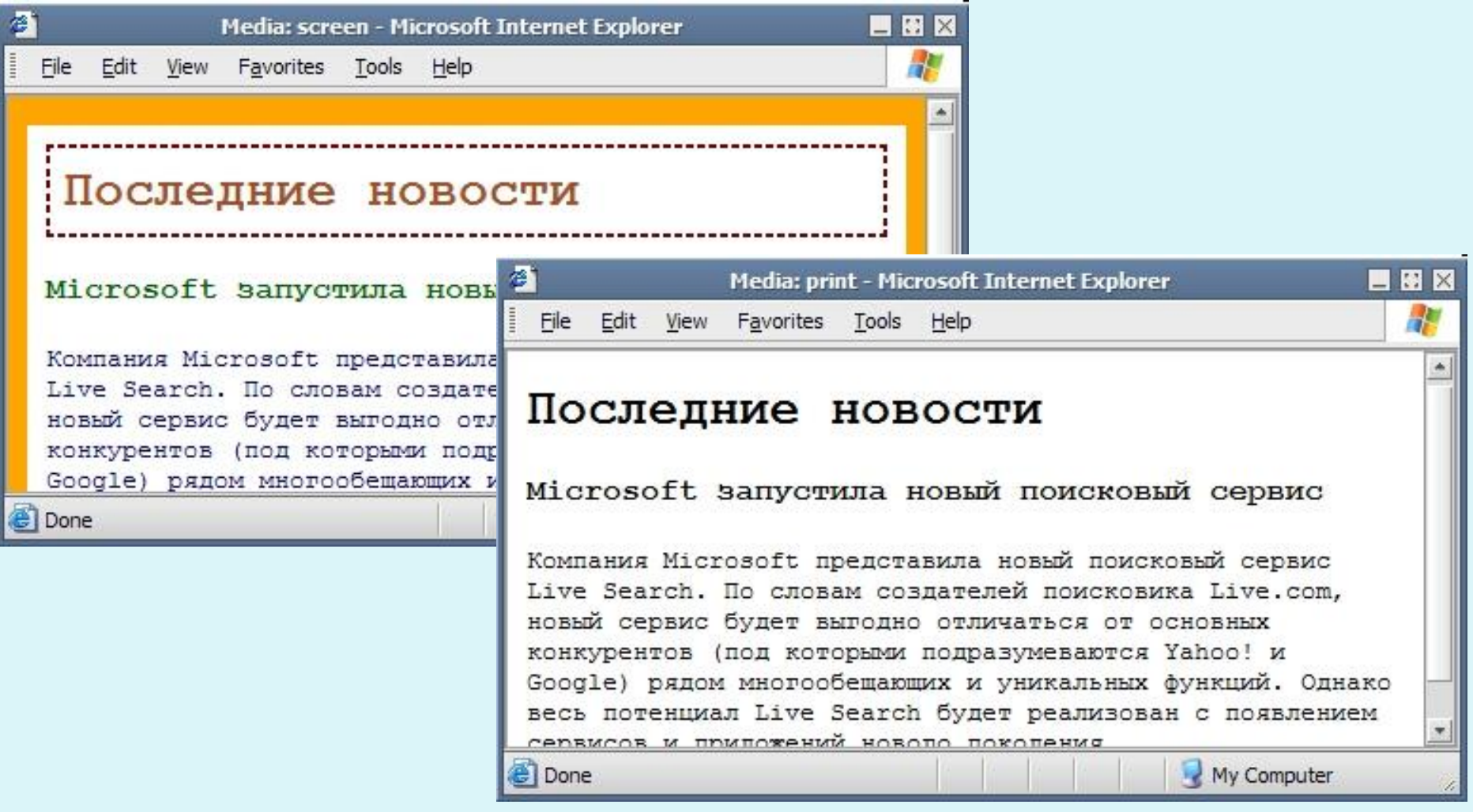

# **Медиа-функции**

Медиа-функции задают технические характеристики устройства, на котором отображается документ. Стиль выполняется в том случае, если запрос возвращает истину

- •**aspect-ratio (min-aspect-ratio, max-aspect-ratio)-Определяет соотношение** ширины и высоты отображаемой области устройства.
- •**color (min-color, max-color)** -Определяет число бит на канал цвета. К примеру, значение 3 означает, что красный, зелёный и синий канал могут отображать 23
- **•device-aspect-ratio (min-device-aspect-ratio, max-device-aspect-ratio)**
- Определяет соотношение сторон экрана устройства
- **•device-height (min-device-height, max-device-height)**
- Определяет всю доступную высоту экрана устройства или печатной страницы.
- **•device-width (min-device-width, max-device-width)**
- Определяет всю доступную ширину экрана устройства или печатной страницы.
- @media screen and (orientation: landscape) {} @media screen and (orientation: portrait) {}

# Практика: как выровнять колонку по центру?

**C** Done

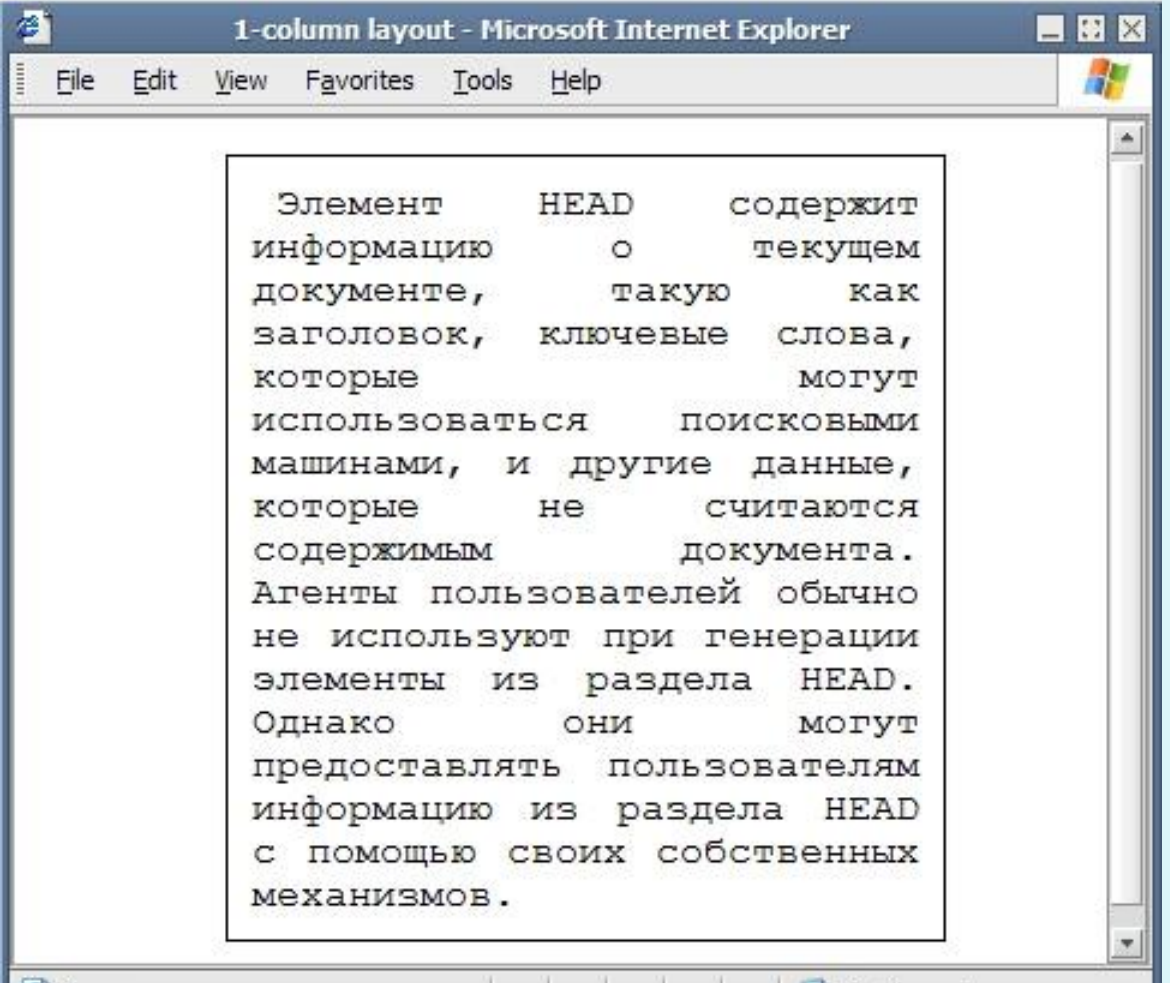

My Computer

# Практика: верстаем стилями

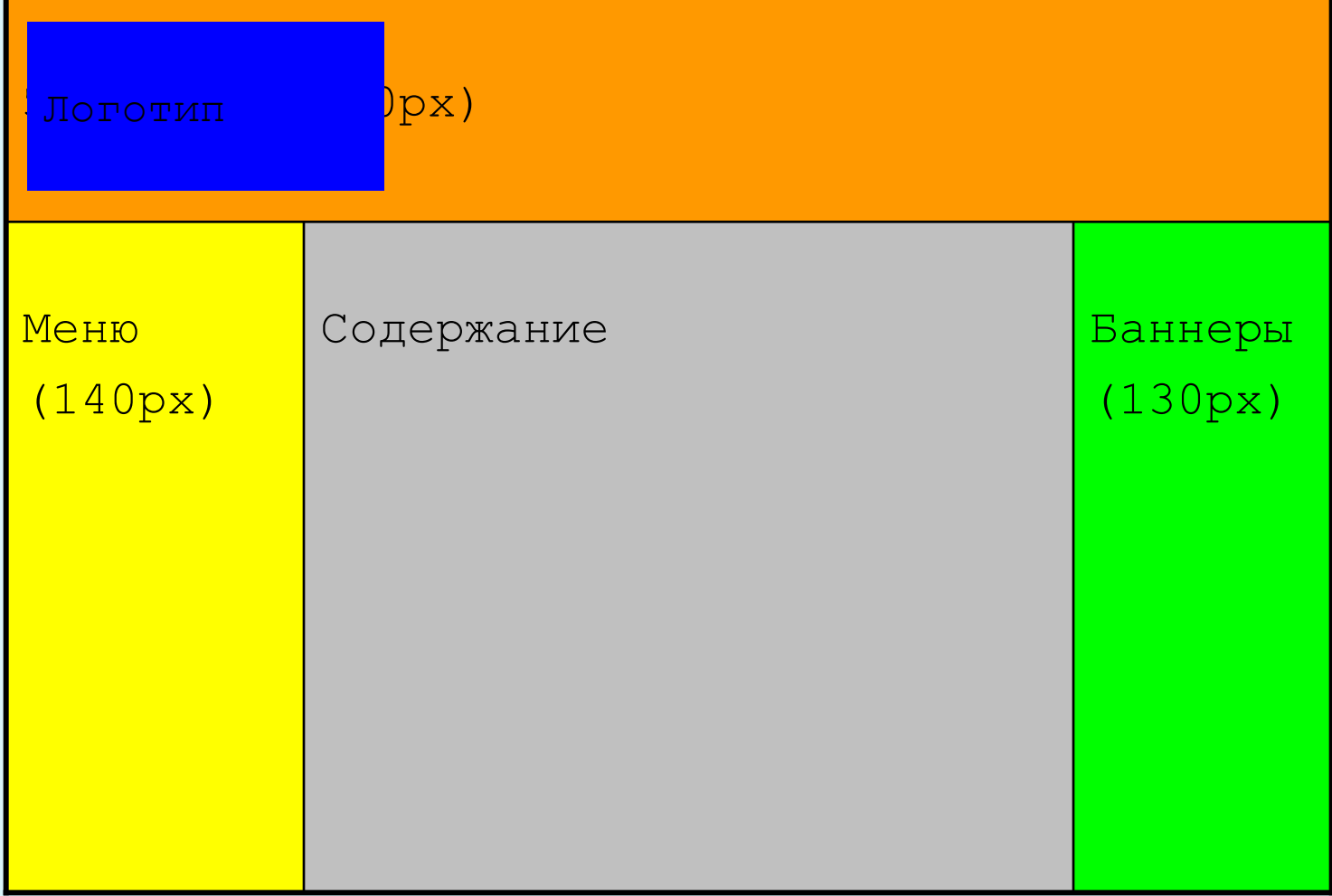